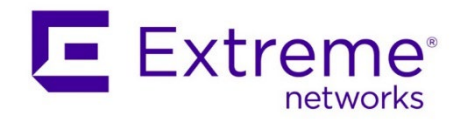

September 2023

# SLX-OS 18s.1.03g for SLX 9140 and SLX 9240 Release Notes

9036171-07 Rev AA

# Copyright Statement and Legal Notices

# **Copyright © 2023 Extreme Networks, Inc. All Rights Reserved.**

# Legal Notice

Extreme Networks, Inc. reserves the right to make changes in specifications and other information contained in this document and its website without prior notice. The reader should in all cases consult representatives of Extreme Networks to determine whether any such changes have been made.

The hardware, firmware, software or any specifications described or referred to in this document are subject to change without notice.

# **Trademarks**

Extreme Networks and the Extreme Networks logo are trademarks or registered trademarks of Extreme Networks, Inc. in the United States and/or other countries. All other names (including any product names) mentioned in this document are the property of their respective owners and may be trademarks or registered trademarks of their respective companies/owners. For additional information on Extreme Networks trademarks, please see: [www.extremenetworks.com/company/legal/trademarks](http://www.extremenetworks.com/company/legal/trademarks)

# Open Source Declarations

Some software files have been licensed under certain open source or third-party licenses. Enduser license agreements and open source declarations can be found at: [www.extremenetworks.com/support/policies/software-licensing](http://www.extremenetworks.com/support/policies/software-licensing)

# **Contents**

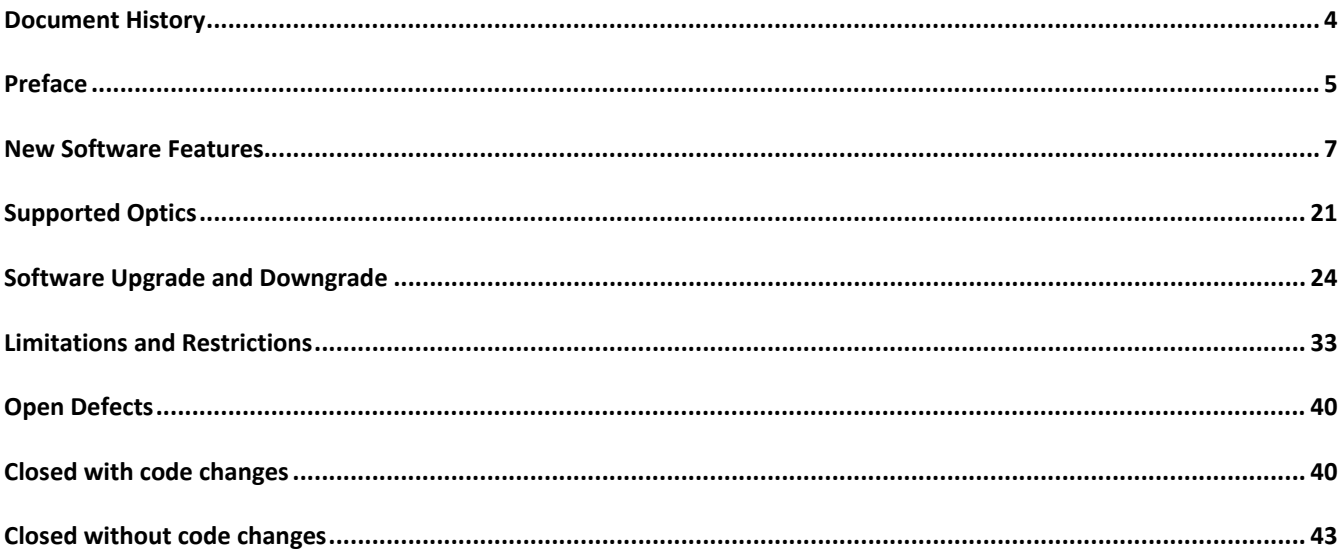

 $\sf s$ 

# <span id="page-3-0"></span>Document History

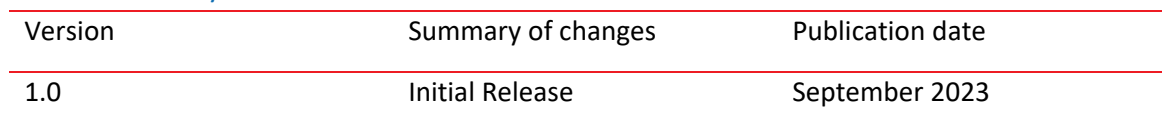

# <span id="page-4-0"></span>Preface

# Contacting Extreme Technical Support

As an Extreme customer, you can contact Extreme Technical Support using one of the following methods: 24x7 online or by telephone. OEM customers should contact their OEM/solution provider. If you require assistance, contact Extreme Networks using one of the following methods:

- GTAC (Global Technical Assistance Center) for immediate support.
- Phone: 1-800-998-2408 (toll-free in U.S. and Canada) or +1 408-579-2826. For the support phone number in your country, visit: [www.extremenetworks.com/support/contact.](http://www.extremenetworks.com/support/contact)
- Email: [support@extremenetworks.com. T](mailto:support@extremenetworks.com)o expedite your message, enter the product name or model number in the subject line.
- GTAC Knowledge Get on-demand and tested resolutions from the GTAC Knowledgebase, or create a help case if you need more guidance.
- The Hub A forum for Extreme customers to connect with one another, get questions answered, share ideas and feedback, and get problems solved. This community is monitored by Extreme Networks employees, but is not intended to replace specific guidance from GTAC.
- Support Portal Manage cases, downloads, service contracts, product licensing, and training and certifications.

Before contacting Extreme Networks for technical support, have the following information ready:

- Your Extreme Networks service contract number and/or serial numbers for all involved Extreme Networks products
- A description of the failure
- A description of any action(s) already taken to resolve the problem
- A description of your network environment (such as layout, cable type, other relevant environmental information)
- Network load at the time of trouble (if known)
- The device history (for example, if you have returned the device before, or if this is a recurring problem)
- Any related RMA (Return Material Authorization) numbers

# Extreme resources

Visit the Extreme website to locate related documentation for your product and additional Extreme resources.

White papers, data sheets, and the most recent versions of Extreme software and hardware manuals are available a[t www.extremenetworks.com. P](http://www.extremenetworks.com/)roduct documentation for all supported releases is available to registered users a[t www.extremenetworks.com/support/documentation.](http://connect.brocade.com/cs/technicalPM/DaVinci/Release%20Notes/www.extremenetworks.com/support/documentation)

# Document feedback

Quality is our first concern at Extreme, and we have made every effort to ensure the accuracy and completeness of this document. However, if you find an error or an omission, or you think that a topic needs further development, we want to hear from you.

You can provide feedback in two ways:

• Use our short online feedback form at [http://www.extremenetworks.com/documentation](http://www.extremenetworks.com/documentation-feedback-pdf/)[feedback-pdf/](http://www.extremenetworks.com/documentation-feedback-pdf/)

• Email us at [internalinfodev@extremenetworks.com](mailto:internalinfodev@extremenetworks.com)

Provide the publication title, part number, and as much detail as possible, including the topic heading and page number if applicable, as well as your suggestions for improvement.

# <span id="page-6-0"></span>New Software Features

This section addresses features introduced in the current release as well as those introduced in the previous release.

# SLX-OS 18s.1.03g New features summary

The following system behavior have changed in thisrelease

- SNMP SET operation is completely unsupported.
- SNMP server view command does not take effect for the "write view" option
- SNMPv3 user delete operation requires system reload to take effect.
- Boot up time for SNMP agent is delayed.

# SLX-OS 18s.1.03f New features summary

# IPV6 PBR programming on phy interface with native mode enabled

#### **Root cause:**

In NPB mode, when native filter mode is configured on a physical interface with NPB policy route-map bound on the same physical interface, there can be IPV6 traffic loss due to mis-programming in hardware/BXP upon reloading the device.

During reload, there is a possibility that the NPB PBR IPv6 ACL programming happens in the hardware before receiving the native filter mode flag, leading to the traffic loss issue which is a race condition.

#### **PEM Solution Details:**

As part of the PEM solution, a new python script is introduced in this release. This script must be added to the user defined event handler and this event-handler must be activated. The script looks for a unique message that indicates a programming failure to automatically implement the workaround of re-configuring using the command 'npb policy route-map' on all physical interfaces which are configured with both native mode and NPB route-map. This might add a minor delay upon reload.

#### **After upgrading to 18s.1.03f, follow these steps to invoke the Python Script:**

```
1. Event handler configuration:
   SLX# show running-config event-handler pbr //pbr is the example name
   event-handler pbr
   trigger 1 raslog DCM-1116
   action python-script npbpbr_ipv6acl.py
   !
   SLX#
```
SLX(config)# event-handler activate pbr

- 2. This script will invoke when the switch gets reloaded.
- 3. To verify the last/total trigger/s of the script, we can use the below command

```
show event-handler activations.
```

```
SLX# show event-handler activations
Event-handler : pbr
Last Trigger Activation Time: Never
Total Trigger Activations: 0
Last Action Completion Time: Never
Last Action Completion Status: None
Total Action Completions: 0
SLX#
```
**Note:** The count of 'Total Trigger Activations' and 'Total Action Completions 'under this CLI output will be reset upon reload.

# Allows on the fly route-map modification

<sup>7</sup> SLX-OS 18s.1.03g Release for the ExtremeSwitching SLX 9140 and SLX 9240 Platforms

• In previous release of SLXOS 18s based (SLX 9240/9140), it was not allowed to remove the route-map rule when it is already bound to an interface. It was allowed only when the route-map was removed from all interfaces which it was applied on.

*SLX(config)# no route-map brc\_sgw\_s11 %%Error: Cannot remove since already applied on an interface*

- With this new feature, you can now remove some of the route-map rule/stanzas from the available routemap stanzas with the same PBR name, even when it is bound to an interface with continuous traffic flow for the PBR match rule.
- You still cannot remove the complete context of the route-map stanza when it is already bound to an interface. This is because, the interface configuration database remains with the stale entry on the interface with the PBR entry.

#### **ACL configuration:**

*ipv6 access-list extended v6-test1-u-data seq 10 permit ipv6 any host 2001:db8:: count ! ipv6 access-list extended v6-test1-s1*

*seq 10 permit ipv6 any host 2002:db8:: count seq 20 permit ipv6 any host 2004:db8:: count !*

*ipv6 access-list extended v6\_permit\_any seq 10 permit ipv6 any any count*

# **Route-map Configuration:**

*route-map test1 permit 100 match ipv6 address acl v6-test1-u-data precedence 10 set next-hop-tvf-domain 100 !*

*route-map test1 permit 110 match ipv6 address acl v6-test1-s1 precedence 10 set next-hop-tvf-domain 200 !*

*route-map brc\_sgw\_s11\_gre permit 120 match ipv6 address acl v6\_permit\_any precedence 10 set next-hop-tvf-domain 300 !*

# **Interface Configuration:**

*SLX# show run int po 10 interface Port-channel 10 mode native-ip npb policy route-map test1 no shutdown*

*SLX# show run int eth 0/25 interface Ethernet 0/25 mode native-ip npb policy route-map test1 no shutdown*

<sup>8</sup> SLX-OS 18s.1.03g Release for the ExtremeSwitching SLX 9140 and SLX 9240 Platforms

# **Modified Error message while deleting the entire route-map when it is already bound to an interface. interface.**

SLX(config)# no route-map test1

%%Error: Cannot remove complete context of route-map stanzas as it is bound to an interface. Please unbind from the interface using 'no npb policy route-map [name]' command.

# SLX-OS 18s.1.03e New features summary

No new features were added in this release.

# SLX-OS 18s.1.03d New features summary

SLX-OS supports static routes for IPv4 and IPv6. The nexthop for these routes can be directly reachable or resolved via another route in the routing table (recursively). SLX-OS supports recursive routes behaviour by default. Customer may require only the routes with direct nexthops added to routing table.This document discusses a new configuration to control recursive routing behavior for static routes.

# Disable Static Recursive routes

Static routes are added to system via user configuration. They consist of a route prefix followed by nexthop. This nexthop provides reachability information and can be an address (IPv4 or IPv6) or interface or both (IPv6 link local). Inorder to add the static route into routing table, nexthop address needs to be resolved.

Nexthop can be directly connected or reachable via another route in routing table (recursive). It may be desirable for user to allow only directly connected nexthops. This document provides the option to prevent recursive resolution of nexthops for static routes using a cli command.

# Static route example

Consider following configuration

#### **30.1.1.0/24, attached \*via DIRECT, Eth 0/41, [0/0], 0m1s, direct, tag 0**

# **ip route 10.1.1.0/24 20.1.1.1**

#### **Ip route 20.1.1.0/24 30.1.1.1**

In the example config, 30.1.1.0/24 is directly reachable. 20.1.1.1 is the nexthop for static route 10.1.1.0/24. Resolution for 20.1.1.1 is via another static route 20.1.1.0/24 and hence is recursively resolved. This route can be from any route source, here it is a static route. Resolution of 20.1.1.1 is dependent on resolution of 30.1.1.1.

Default behavior of this feature ensures both routes 20.1.1.0/24 and 10.1.1.0/24 are added to routing table. Disabling the feature will only add 20.1.1.0/24 into the routing table. Static route for 10.1.1.0/24 is deleted if present in routing table. Any deleted route will not be redistributed if it was given to other protocols due to "redistribute static" configuration.

# **Operations**

There is no change for static route delete. Whenever CLI option changes, existing static routes are updated based on configuration

If static recursive routes are disabled, then a static route that has nexthop resolved via another route will not be added to routing table. If route is ECMP, then those nexthops that are recursively resolved are ignored.

If nexthop is reachable, static route is added to routing table.

- New CLI commands
	- o [no] ip route next-hop-recursion
	- o vrf red
- o address-family ipv4 unicast
- o [no] ip route next-hop-recursion
- o [no] ipv6 route next-hop-recursion
- o address-family ipv6 unicast
- o [no] ipv6 route next-hop-recursion

### Default behaviour

Default behaviour is to enable, meaning if the nexthop for a static route is reachable, route is added to routing table. The config is enabled by default to ensure that there is no change in static route behaviour for existing customers upgrading to this release.

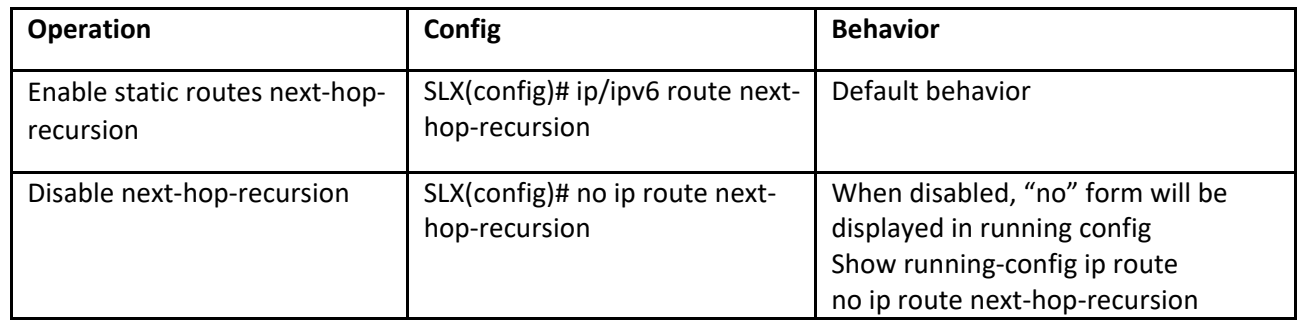

# SLX-OS 18s.1.03c New features summary

• "show process memory" SNMP OID Support. EXTREME-PROCESS-MIB::extremeProcessMIB OID : .1.3.6.1.4.1.1588.3.1.17

# SLX-OS 18s.1.03b New features summary

• Fix exposure to netkit-telnetd vulnerability CVE-2020-10188

# SLX-OS 18s.1.03a New features summary

- Support for **VXLAN Transit mode**
- Support for **VXLAN Native IP mode**
- Support for a custom service attribute for TACACS+
- New CLI commands
	- o attribute-list service-attribute
	- o mode native-ip
	- o mode vxlan-transit
- Modified commands
	- o ipv6 access-list
	- o uda-key profile
	- o uda-profile-apply

# SLX-OS 18s.1.03a New features detail VXLAN Transit Mode

An interface configured in Transit mode filters based on VXLAN inner headers, without stripping the outer headers.

By default, tunneled flows are filtered based on inner headers only when you configure the stripping of outer headers on the ingress interface. Otherwise, filtering is based on the outer headers. In VXLAN Transit mode, Layer 2 and Layer 3 policies are always applied on inner headers, irrespective of whether you have enabled outer header stripping.

If the VXLAN traffic that ingresses on a Transit interface has an inner IPv6 header, the Layer 3 and UDA policies can filter and match on the full 128-bit Source and Destination IP addresses. On regular interfaces, filtering is limited based on lower or upper 64-bits of SIP and DIP.

Non-VXLAN traffic that ingresses on an interface in VXLAN Transit mode is treated as an Ethernet frame with an unknown Layer 3 Protocol. If necessary, you can filter these frames using Layer 2 or UDA policies.

You can use the **profile npb-parser** command to select the Default or VXLAN Transit profile.

You can use the **mode vxlan-transit** command to enable VXLAN Transit mode on an interface.

VXLAN traffic on a Transit interface is parsed differently from VXLAN traffic on a regular interface. The outer headers are not copied into the Token Header Buffer and are not available for policy lookups, including the UDA. The UDA profile on a VXLAN Transit interface does not include any outer headers and is defined to match the inner and payload headers.

For example, here is the UDA profile definition on a regular interface:

#### **device(config)# uda-key profile UDA\_PROFILE1**

**device(config-uda-key)# flow header0 ETHERNET header1 IPV4 header2 UDP header3 VXLAN header TUN\_ETHERNET header5 IPV4 header6 TCP header7 PAYLOAD4**

On a Transit interface, the UDA profile is defined as follows:

#### **device(config)# uda-key profile UDA\_PROFILE2 device(config-uda-key)# flow header0 ETHERNET header1 IPV4 header2 TCP header3 PAYLOAD32**

# VXLAN Native IP Mode

An interface configured in Native (non-tunnel) IP mode parses only the native headers (outer Layer 2, Layer 3, and Layer 4). Parsing stops after the outer Layer 4 header and tunneled headers (if any) are not parsed.

For IPv6 flows, Native IP mode also supports matching and filtering based on full 128-bit Source and Destination addresses. Because tunneled headers are not parsed in Native IP mode, the Token Header Buffer always has sufficient space to copy the full IPv6 SIP and DIP.

You can use the **mode native-ip** command to enable Native mode on an interface.

UDA behaves the same way in Native IP mode as it does on a regular interface, except when you are trying to match an IPv6 flow. Use the header type **IPV6\_128** to match an IPv6 flow. For example:

**device(config)# uda-key profile UDA\_PROFILE1 device(config-uda-key)# flow header0 ETHERNET header1 IPV6\_128 header2 TCP header3 PAYLOAD32**

# Custom Service Attribute for TACACS+

With the **service-attribute** option for the **tacacs-server host attribute-list** command, administrators can configure a service attribute through the CLI. If a service-attribute mismatch occurs between a device and a server, or if the brcd-role is not configured on the TACACS+server, then the following actions are taken based on the mode:

- NPB mode: Users are denied access to the device. An audit log or RASlog will indicate that authorization failed due to a service-attribute mismatch or the lack of configuration of the brcd-role. Users can access the device only in a User role.
- DC mode: Users are given access to the device, but only in a User role.

# IPv6 ACL Configuration

The **ipv6 access-list** command is enhanced with new options to support the matching and masking of any set of bits in the SIP or DIP.

Use the **prefix\_len** option to define the number of high-order, contiguous bits of an address that comprise the IPv6 prefix to match.

Use the **mask** option to specify the bits to mask, not match. Specify a 128 bitmap in the format XXXX:XXXX:XXXX:XXXX:XXXX:XXXX:XXXX:XXXX.

# SLX-OS 18s.1.03 New features summary

SLX-OS 18s.1.0.3 is the fifth release in a series for SLX Switching platforms. SLX 9140 and SLX 9240 are the target platforms for this release and are mainly focused on the Network Packet Broker (NPB) and Datacenter solutions. No new hardware platform is added in this release, and only software features are added.

**NOTE**. This document includes information that is supported in previous release.

The key features for SLX-OS 18s.1.03 are focused on NPB and Datacenter Solution features enhancing manageability, user experience on SLX.

The new features are as follows:

### Data Center features:

#### TACACS+ AAA Command Authorization:

With the introduction of AAA Command Authorization feature, authorization request will now be sent to configured TACACS+ server when TACACS+ command authorization is configured. Execution of a particular command for a particular user will be allowed or denied based on the accept and deny rule configured on the TACACS+ server for that user.

#### DHCP Relay Source Interface Configuration:

This feature mainly used in SAG environment where SAG will act as DHCP relay agent address. The path from SAG to DHCP server works without any problem. Also, path from DHCP server to the SAG exists but the response may arrive at a different switch than the original one as the SAG is inherently distributed across many switches. In this environment, the unique loopback address will act as Gateway IP Address to forward response back to the client. The link selection sub-option will decide which subnet is correlated to the DHCP request.

#### Extreme Cloud Connect:

ZTP+ is a mechanism through which the device interacts with Extreme Management Center (XMC) by installing a cloud connector (CC) plugin on the device. The CC will reach out to XMC to notify that it is now on the network and will go through several states validating the version of software, configuration, configuration changes and configuration and status updates.

#### App telemetry on SLX 9140:

This feature helps to extract network analytics, for example, application name, flow pathing, bandwidth, and latency from Extreme Networks SLX switch platforms. It uses the sFlow and the Encapsulated Remote Switched Port Analyzer (ERSPAN) protocols to extract and transport specific raw packets and sampled flows from the SLX-OS switches to Extreme Analytics processing engines for further analysis.

# NPB features:

#### Load Balancing Support for Logical NPB Grid:

This feature allows load balancing among a set of destinations. We introduce a new construct called the load balance destination group which has a set of destinations. Depending on the frame hash, the frame is sprayed to one of the members of such a load balance group. Each load balance group

has one or more destinations. A policy result is a PBF destination group which can comprise of a one or more destination load balance groups and/or destinations.

#### Egress Packet Truncation:

The egress packet-truncation feature enables you to truncate source packets to a certain number of octets and forward it to a particular destination. Truncation is performed at the 'flow' level. The truncation functionality is achieved by defining a truncation profile, which contains a userspecified interface and truncation size and assigning it to a route-map. The truncation profile determines the final length of the egress frames on the selected flows.

# SLX-OS 18s.1.03 New features details

# TACACS+ AAA Command Authorization

Prior to this release, authorization was enforced by the Extreme's role-based access control (RBAC) protocol at the device level. With the introduction of AAA Command Authorization feature, authorization request will now be sent to configured TACACS+ server when TACACS+ command authorization is configured by running '*aaa authorization command tacacs+'*.

A few key points regarding this feature are:

- Authorization will be done for all the users including 'admin'
- If TACACS + server doesn't find the user configuration for the user executing the CLI (in its configuration file), then it will reject all the commands for that particular user (even 'admin').
- To avoid the above situation, user with name 'DEFAULT' can be created on theTACACS+ server.
- Execution of every command will pass through authorization process, when AAA authorization is enabled.
- TACACS+ authorization is disabled by default.
- Along with TACACS+ config, user can also configure 'local' option so that when configured TACACS + servers are not reachable, execution of a command can happen based on local RBAC rules.
- If the 'local' option (after *tacacs+*) is not selected while configuring '*aaa authorization'* and if all the configured TACACS+ servers are not reachable then, execution of all commands will fail.

In order to recover from this situation, a fallback approach has been implemented. In this case, only 'admin' user will be allowed to execute only '*aaa authorization'* command so that the 'admin' user can unconfigure '*aaa authorization'* by running – *'aaa authorization command none*' or can select the 'local' option by running – '*aaa authorization command tacacs+ local'*.

# DHCP Relay Source Interface Configuration

In modern DCs SAGs are of great value helping to reduce the amount of IP addresses needed. DHCP helps to reduce the time to deliver resources and makes the environment more flexible. In this context using the SAG as an DHCP relay agent should be possible. In the current implementation in SLX-OS the direction from the SAG to the DHCP server works without problems. And also the path back from the DHCP server to the SAG exists. But by its nature the SAG is distributed over some or many TOR switches and the response from the DHCP server might arrive at a different switch then the original sender.

In this scenario using unique loopback address as GIADDR along with Relay Agent Information Option (Option82) can be useful. Client connected leaf node can use unique loopback IP as GIADDR and can add Option82 with circuit-ID, remote-ID and link-selection sub-options. Link-selection Option82 sub-option can have the client connected network address (the SAG IP network). If DHCP server supports Option-82 link selection sub-option, then the server can be configured to allocate IP address based on link selection sub-option. If not, then server can be configured to allocate based on circuit-ID/remote-ID sub-options. DHCP server reply with Gateway IP Address as DIP which is unique loopback address of the relay agent.

Few key points regarding this feature are:

- The link selection sub-option takes on the normal role of the Gateway IP Address in relaying to the DHCP server which subnet is correlated to the DHCP request.
- When using this sub-option, the Gateway IP Address continues to be present but only relays the IP address that is to be used by the DHCP server to communicate with.
- Global Option-82 should be enabled along with gateway address configuration in relay agent.
- DHCP server should be configured to support GIADDR and Option-82 link-selection sub-option.
- Consumes unique IP address per node.
- RFC 3527 supports only DHCPv4 relay, so this feature will not be supported forIPv6.
- On downgrade feature won't be supported. Extreme Cloud Connect

ZTP+ or Enhanced ZTP is a mechanism through which the device interacts with Extreme Management Center (XMC) by installing a cloud connector (CC) plugin on the device. The CC will reach out to XMC to notify that it is now on the network and will go through several states validating the version of software, configuration, configuration changes and configuration and status updates. By having the CC initiate communication with XMC, it will also support XMC in the cloud and allow for access behind a company's firewall. ZTP+ uses HTTPS to provide secure communications between XMC and the device.

Few key points regarding this feature are:

- To support ZTP+, SLX devices should launch Cloud Connector process in ZTP mode.
- Cloud Connector, will be run one-time completion mode i.e. the CC will not run in persistent mode, rather it will bail out on completion of ZTP+ state machine.
- Since SLX OS has native ZTP support, both native ZTP and ZTP+ functionalities are available. It is up to the user choice to configure appropriate.
- Current ZTP+ support is only with XMC and not cloud based management center.
- Only out-of-band management is supported in this release.
- Configuration supported via ZTP+
	- $\circ$  Image upgrade (This requires XMC configuration, prior to bring up of devices) via SCP, FTP
	- o Static Management IP
	- o Gateway
	- o DNS
	- o Host name
	- o SNMP v3 configuration
	- o NTP server (time zone is not supported due to mismatch in XMC andSwitch configuration)

# App telemetry on 9140

The primary purpose of Application Telemetry is to extract network analytics, for example, application name, flow pathing, bandwidth, and latency from Extreme Networks SLX switch platforms.

This feature is supported only on the SLX 9140. You can use either sFlow or Application telemetry or both at the same time, as they can co-exist on a switch. sFlow must be enabled to use Application Telemetry.

Application Telemetry uses the sFlow and the Encapsulated Remote Switched Port Analyzer (ERSPAN) protocols to extract and transport specific raw packets and sampled flows from the SLX-OS switches to Extreme Analytics processing engines for further analysis. When a switch is added as a telemetry source, an Extreme Management Center (XMC) server runs a Tcl script that configures the switch automatically. Manual configuration is also supported.

The first set of raw traffic information is produced by highly specific ingress ACLs (processed within the SLX-OS hardware); these ACLs are applied at the system level (on all interfaces) of an SLX-OS switch to match specific packet types (for example, TCP SYN or DNS packets) with the purpose of mirroring these packets to the Extreme Analytics engine for further analysis. The ACL-filtered traffic is encapsulated and transported by means of the ERSPAN protocol towards Analytics Engines where, as with the ACLs, processing is handled by the SLX-OS hardware.

The second set of raw traffic is generated by the standard sFlow protocol and is enabled on all SLX-OS interfaces. By its very nature, sFlow is a sampled packet technology that is processed within the SLX-OS CPU. The sampled traffic is then transported over UDP to the analytics engine for further analysis.

The analytics engine processes the ERSPAN flows to extract application details, network flows, network response time for TCP-based flows, application response time for HTTP, HTTPS (SSL), DNS, DHCP, and so on. The sFlow information is used to deduce the bandwidth calculations of the individual flows and applications.

The result is that the application name, network response time, and application response time extracted from the ERSPAN mirrored traffic provides the basic Application Telemetry flow. When a sampled sFlow is matched to a basic flow, an enhanced Application Telemetry flow is produced that contains packet and byte counters, along with the details of a network to a switch interface.

A few key points regarding this feature are:

- The feature is enabled and disabled at the global level.
- A telemetry policy file is copied to the switch, by means of an XMC server script, overTFTP.
- SLX-OS saves 133 Application Telemetry filters in a telemetry.pol file.
- The IP address of the sFlow agent (the management IP address of the switch) and the IP address of the first collector in the default VRF acts as the source and destination for Generic Routing Encapsulation (GRE) configuration.
- Only one sFlow collector is supported for this feature. If multiple collectors are configured, the first collector configured with the default VRF is selected. This feature supports only the first sFlow IPv4 collector with the default VRF.
- If no sFlow collector is configured with the default VRF, an error is returned when the feature is enabled.
- The feature uses three new TCAM profiles, app-tele-l2-l3-iacl, app-tele-l3-iqos-l2-iacl and apptele-l3-iqos-l3-iacl to optimize hardware resources.

#### NPB feature - Egress Packet Truncation

The egress packet-truncation feature enables you to truncate source packets to a certain number of octets and forward it to a particular destination. Truncation is performed at the 'flow' level. The truncation functionality is achieved by defining a truncation profile, which contains a userspecified interface and truncation size, and assigning it to a route-map. The truncation profile determines the final length of the egress frames on the selected flows.

To reference an interface in a truncation profile, it must first be placed into loopback mode. Only four truncation profiles can be created and referenced in route maps. A route-map or route-map stanza can reference a single truncation profile any number of times.

#### **NOTE**

On supported platforms, extra 10 bytes are appended to the frame after truncation. These 10 bytes includes the 4 byte FCS. For example, if you set the truncation size as 256 bytes, the frame size on the wire will be 266.

A few key points regarding this feature are:

- New CLI for creating a Truncation Profile.
- The interface configured under the profile will be configured as a loopback interface (along with the required settings to achieve truncation).
- An interface cannot be associated with more than one Truncation Profile.
- The interface cannot be used for any other purpose and it cannot have any config (route-map, strip-\*, …).
- Upto 4 Truncation Profiles are supported in this release.

#### NPB feature - Load Balancing Support for Logical NPB Grid

This feature allows load balancing among a set of destinations. We introduce a new construct called the load balance destination group which has a set of destinations. Depending on the frame hash, the frame is sprayed to one of the members of such a load balance group. Each load balance group has one or more destinations. The following are the changes.

- New CLI introduced to create load balance group, add, modify and remove members.
- New option to the destination group CLI. The destination group used to have a set of destinations. Now, we allow a destination group to have a set of destinations and/or destination-load balance groups.
- Show cli for destination load balance groups.
- A maximum of 31 members are supported for a given destination load balance group.

#### Consolidated Features in SLX-OS 18s.1.03

The following table lists the features introduced since SLX-OS 18s.1.00.

# **NPB Mode Features**

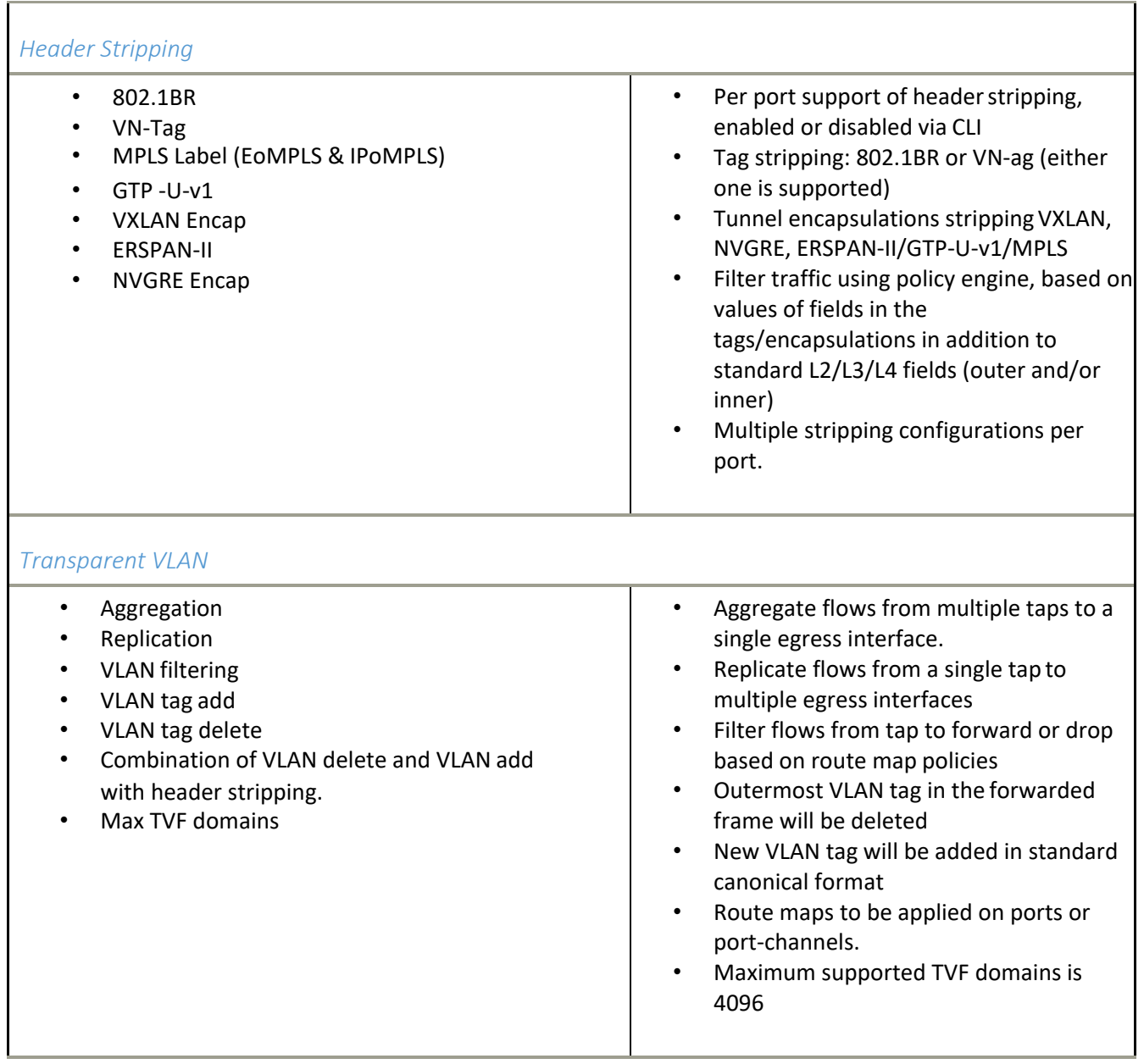

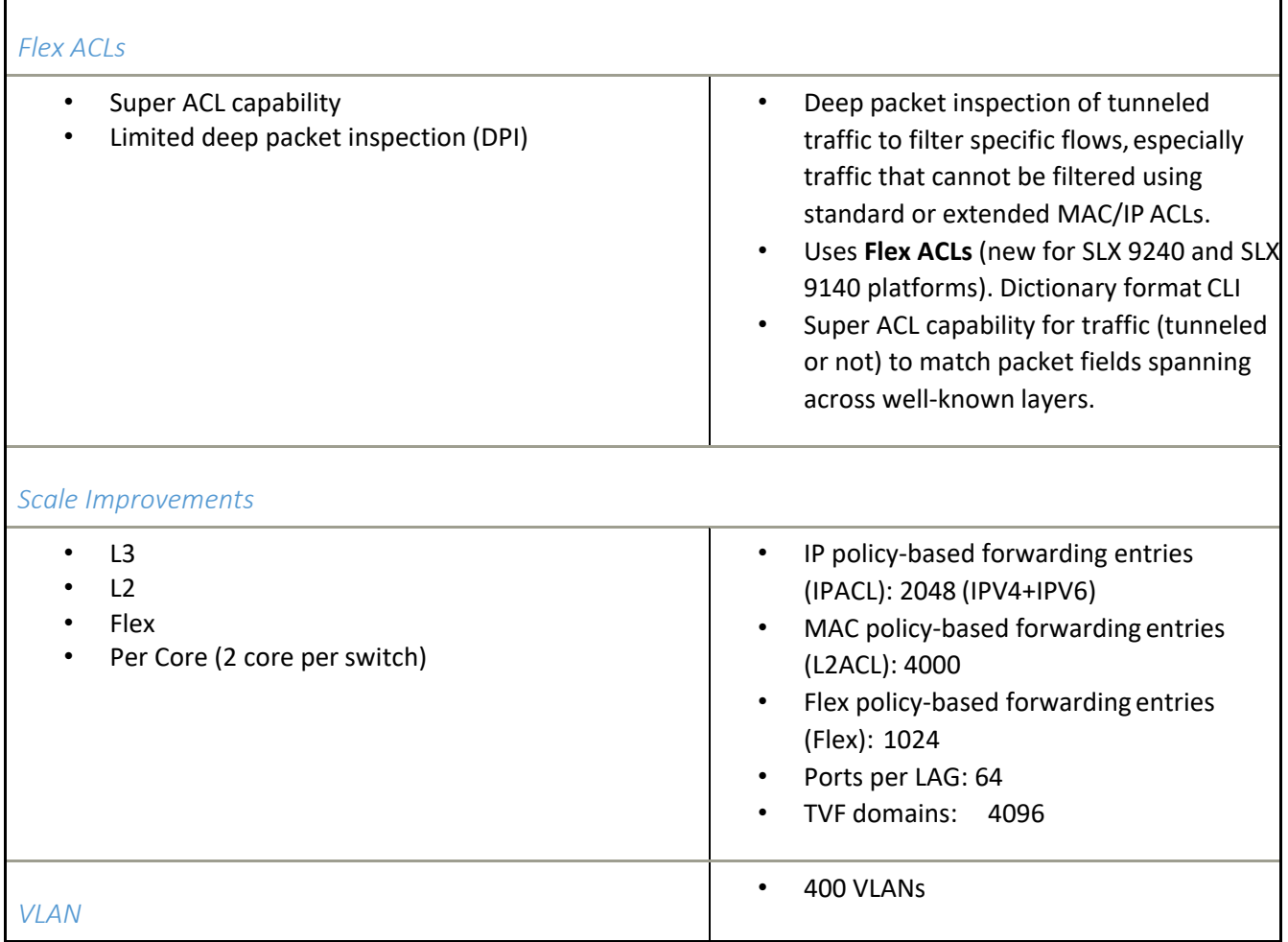

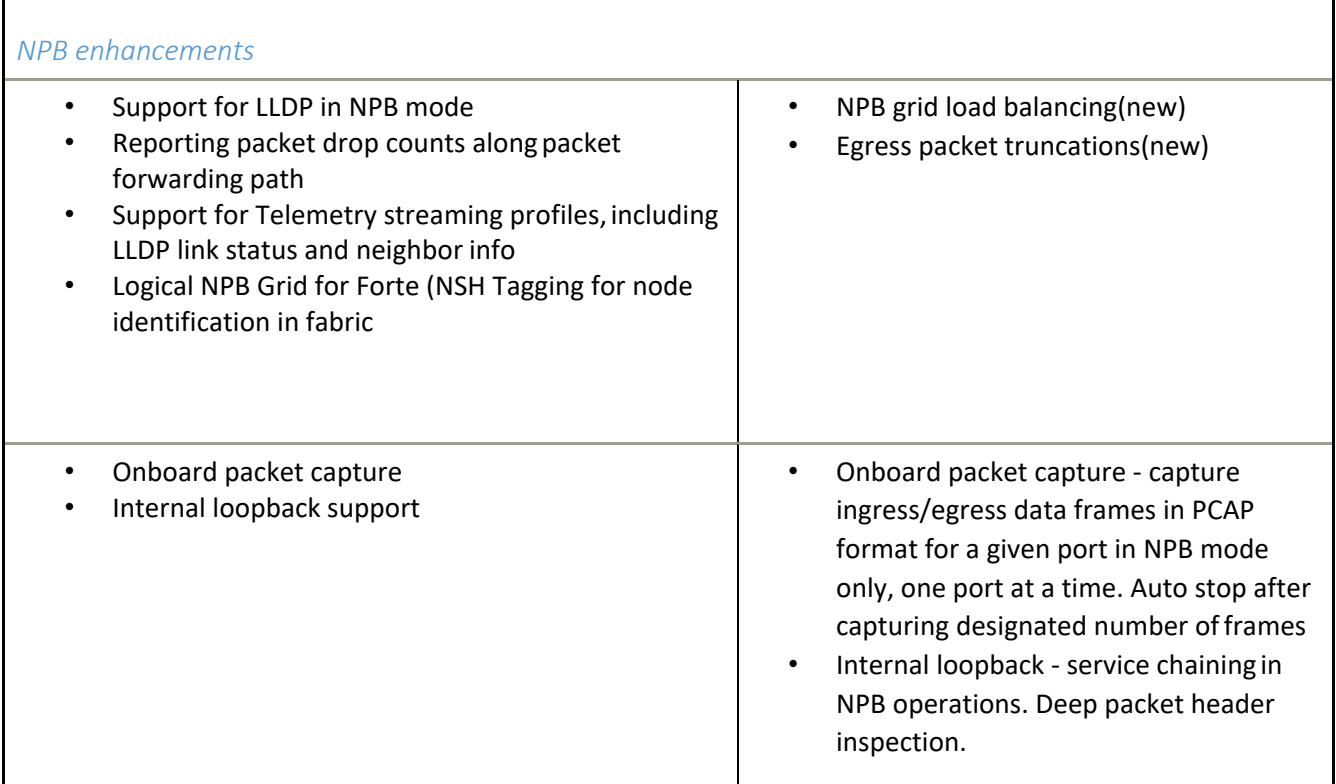

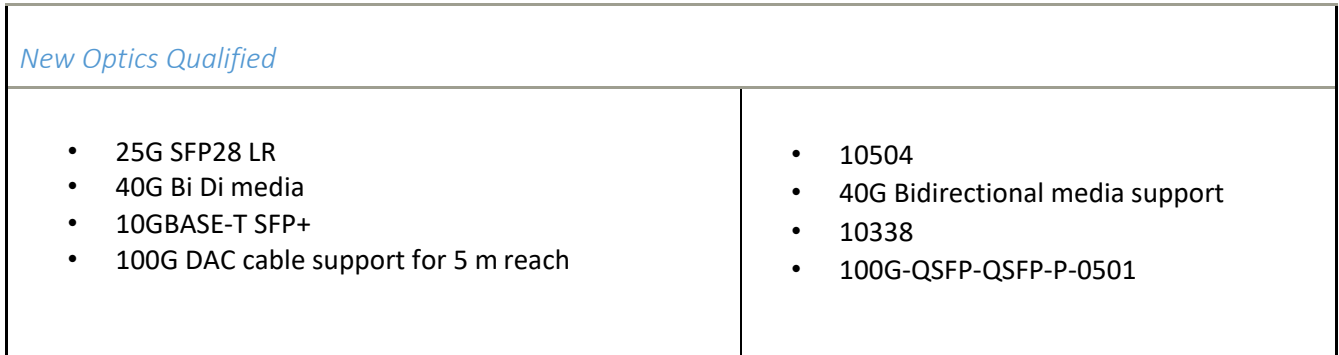

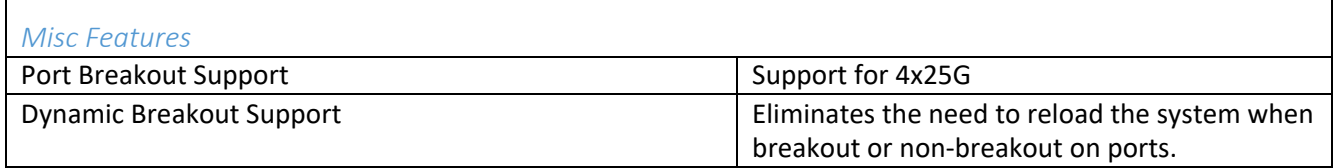

# <span id="page-20-0"></span>Supported Optics

For a list of supported fiber-optic transceivers that are available from Extreme, refer to the latest version of the Extreme Optics Family Data Sheet available online at [www.extremenetworks.com.](http://www.extremenetworks.com/)

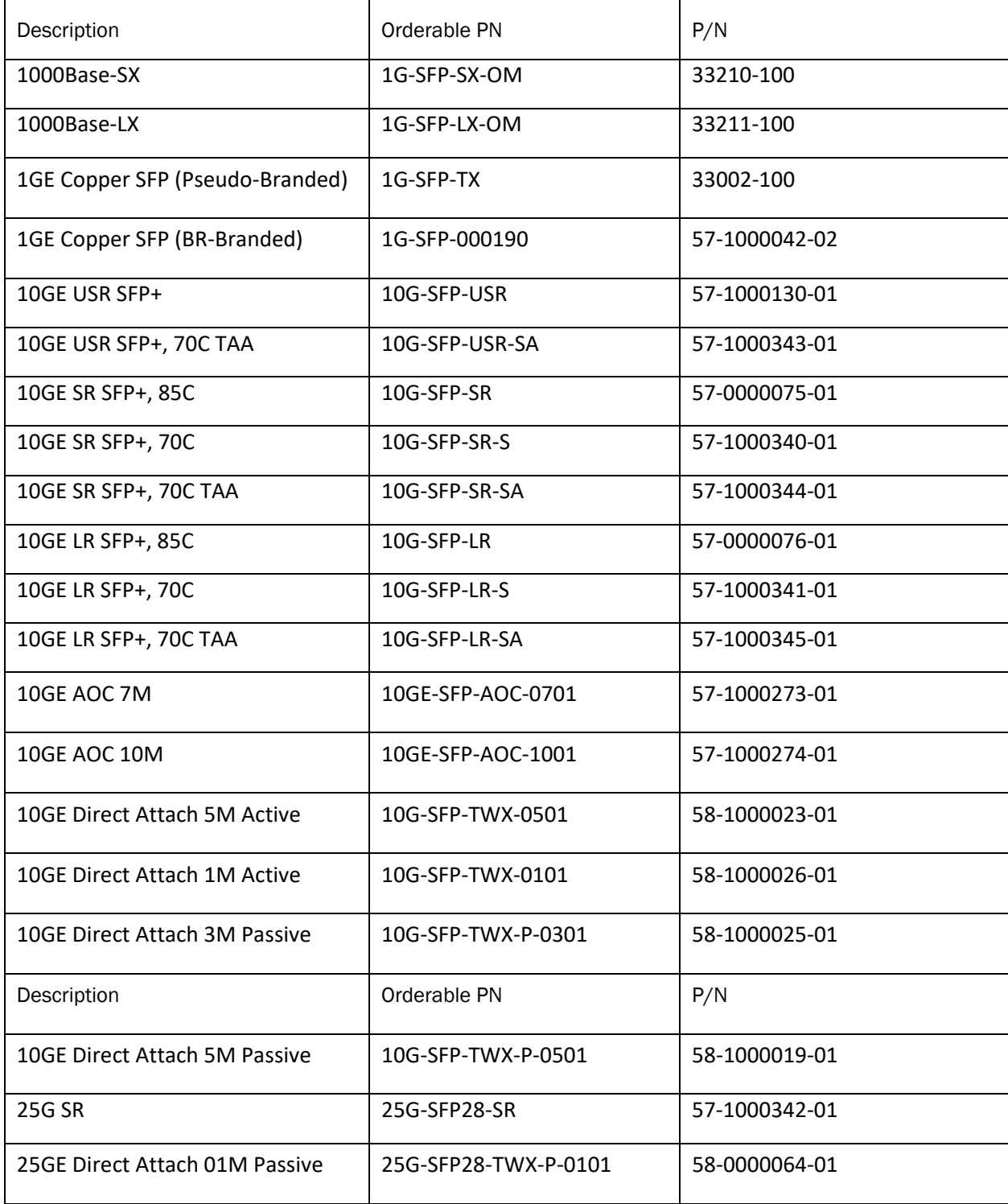

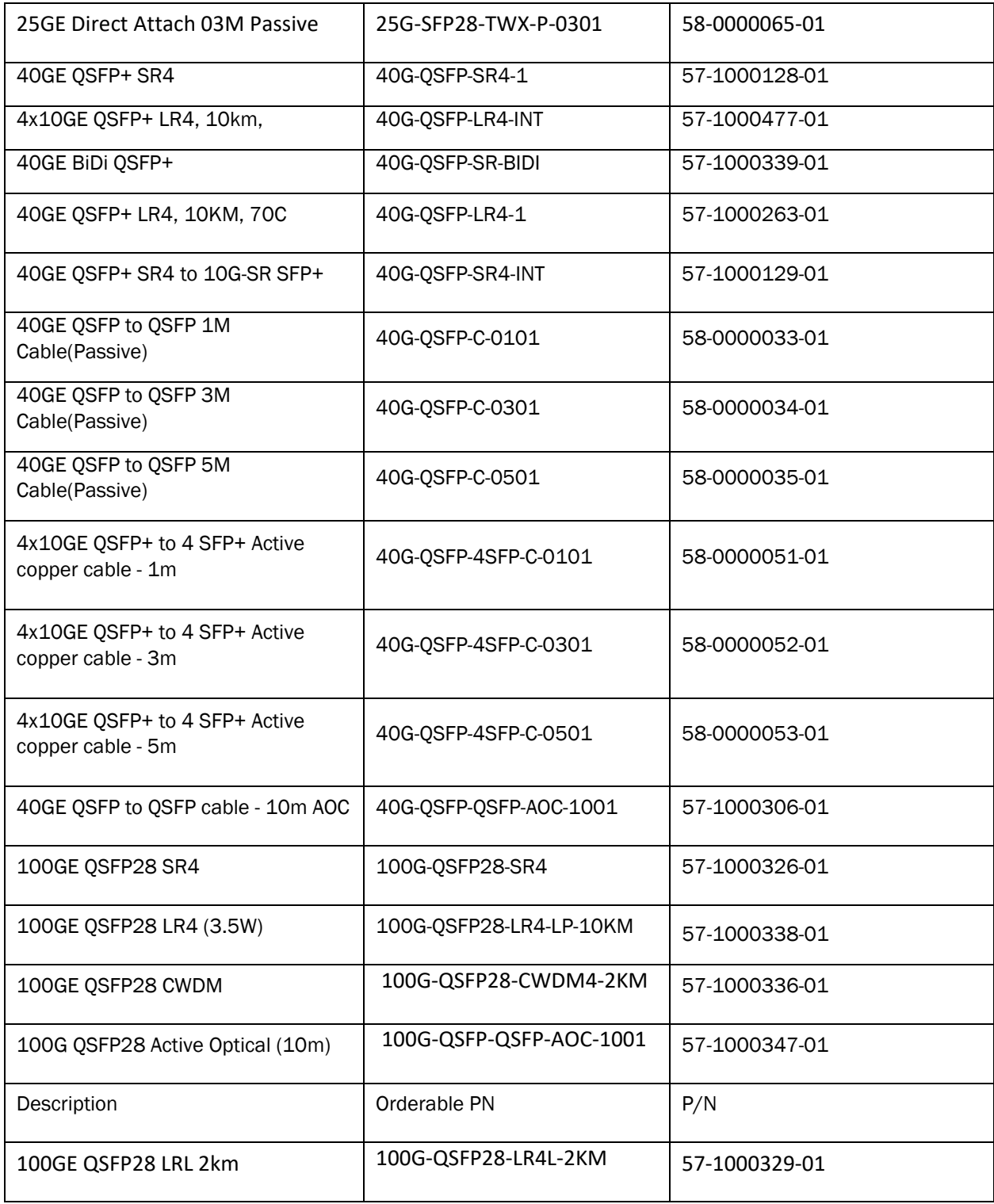

Note: 10GE LR SFP+, 85C multi speed optic can operate on 10G as well as 1G.

# New optics supported starting with SLX18s.1.01

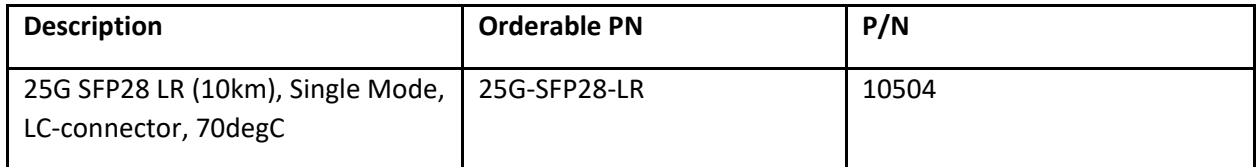

# Supported Mellanox 10G optics:

- 10G USR SFP+
- 10G SR SFP+
- 10G LR SFP+

# DAC cables:

- 40G-QSFP-QSFP-P-0X01: passive 40G direct attached copper cables (X = 1, 3, 5mreach)
- 40G-QSFP-QSFP-C-0X01: active 40G direct attached copper cables (X = 1, 3, 5mreach)
- 40G-QSFP-4SFP-C-0X01: active 40G direct attached breakout copper cables (X = 1, 3, 5mreach)
- 100G-QSFP-QSFP-P-0101: 100GE Direct Attached QSFP-28 to QSFP-28 Passive Copper cable, 1m
- 100G-QSFP-QSFP-P-0301: 100GE Direct Attached QSFP-28 to QSFP-28 Passive Copper cable, 3m

# <span id="page-23-0"></span>Software Upgrade and Downgrade

This section includes information that supports both the current and previous release.

# SLX-OS 18s.1.03g

#### Image file names

Download the following images fro[m www.extremenetworks.com.](http://www.extremenetworks.com/)

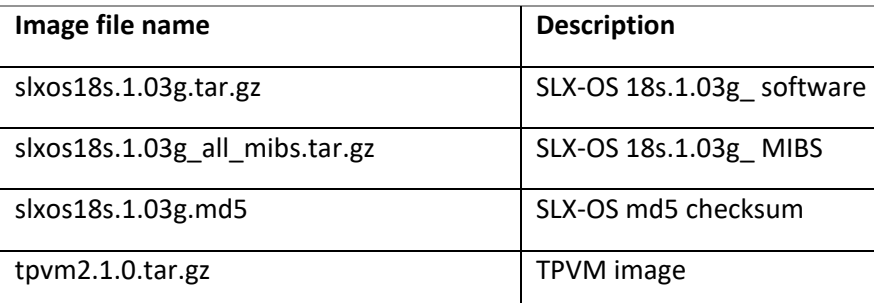

#### To Install SLX-OS 18s.1.03 from the network:

Run command: **firmware download scp host** *<ip-address> <directory>*

Where: <directory> is where the image is downloaded.

To Install SLX-OS 18s.1.03 from a USB device, follow the steps below:

Step 1: Copy unzipped SLX-OS firmware to the USB device under the firmware directory.

- For upgrade from releases through 18s.1.01, the directory structure is /brocade/firmware/<build>.
- For upgrade from 18s.1.02, the directory structure is /slxos/firmware/<br/>build>.

Step 2: Plug the USB device into the switch on which you want to download the firmware.

Step 3: Execute the **usb on** command from the CLI prompt.

Step 4: Execute the following: **firmware download usb** *<full path of the firmware>*

#### **TPVM**

This section addresses upgrading and downgrading TPVM across releases in this series.

Upgrade and downgrade procedures have changed. Refer to "TPVM package upgrade and downgrade between 18s1.03 and 18s1.01" below.

#### *Package support matrix*

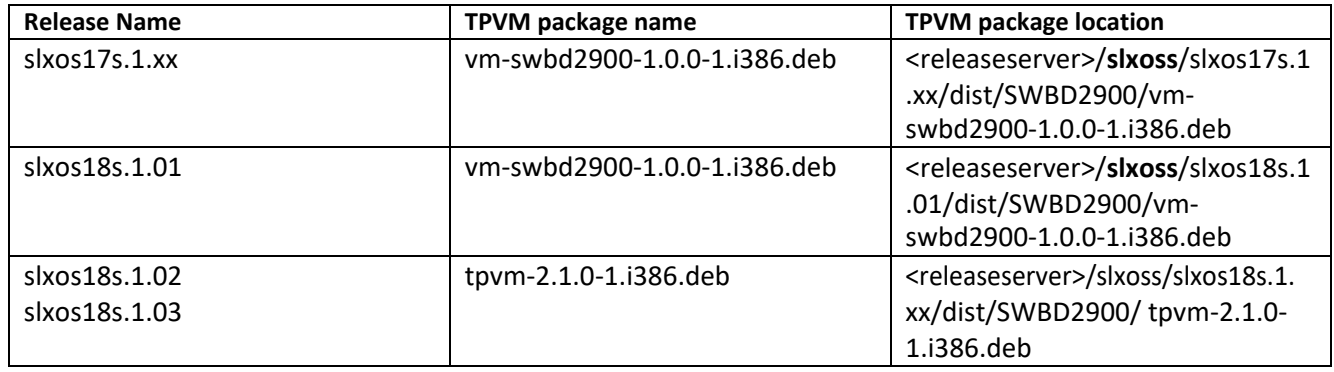

#### TPVM package between 18s1.02 and 18s1.03

TPVM package between 18s1.02 and 18s1.03 is compatible, if TPVM package was installed before upgrade or downgrade, then after upgrade or downgrade, user can use "tpvm start" to start TPVM.

#### TPVM package upgrade and downgrade between 18s1.01 and 18s1.03

#### **TPVM Package upgrade from slxos18s.1.01 to slxos18s.1.03**

- 1. First, uninstall the existing TPVM package using following SLX-OS CLI # tpvm uninstall
- 2. Upgrade device with slxos18s.1.03 release using firmware download command.
- 3. Remove existing TPVM package located at following path in device

SLX-OS VM using linux shell login prompt

- # rm -rf /tftpboot/SWBD2900/vm-swbd2900-\*.deb
- # rm -rf /mnt/tftpboot/SWBD2900/vm-swbd2900-\*.deb
- 4. scp/ftp following TPVM package from release/build server <TPVM release url>/ SWBD2900/ tpvm-2.1.0-1.i386.deb to device following directory on device
	- /tftpboot/SWBD2900/
- 5. Install new TPVM package using following SLX-OS CLI # tpvm install
- 6. Use following SLX-OS CLI to check TPVM install status and start TPVM
	- # show tpvm status # tpvm start

TPVM Package downgrade from slxos18s.1.03 to slxos18s.1.01

- 1. Uninstall the existing TPVM package using following SLX-OS CLI # tpvm uninstall
- 2. Remove existing TPVM package located at following path in device SLX-OS VM using linux shell login prompt rm -rf /tftpboot/SWBD2900/tpvm-\*.deb
- 3. Upgrade device with slxos18s.1.01 release using firmware download command.
- 4. Download the SLX-OS firmware
- 5. Install new TPVM package using following SLX-OS CLI # tpvm install
- 6. Use following SLX-OS CLI to check TPVM install status and startTPVM

# show tpvm status

# tpvm start

# Migration path

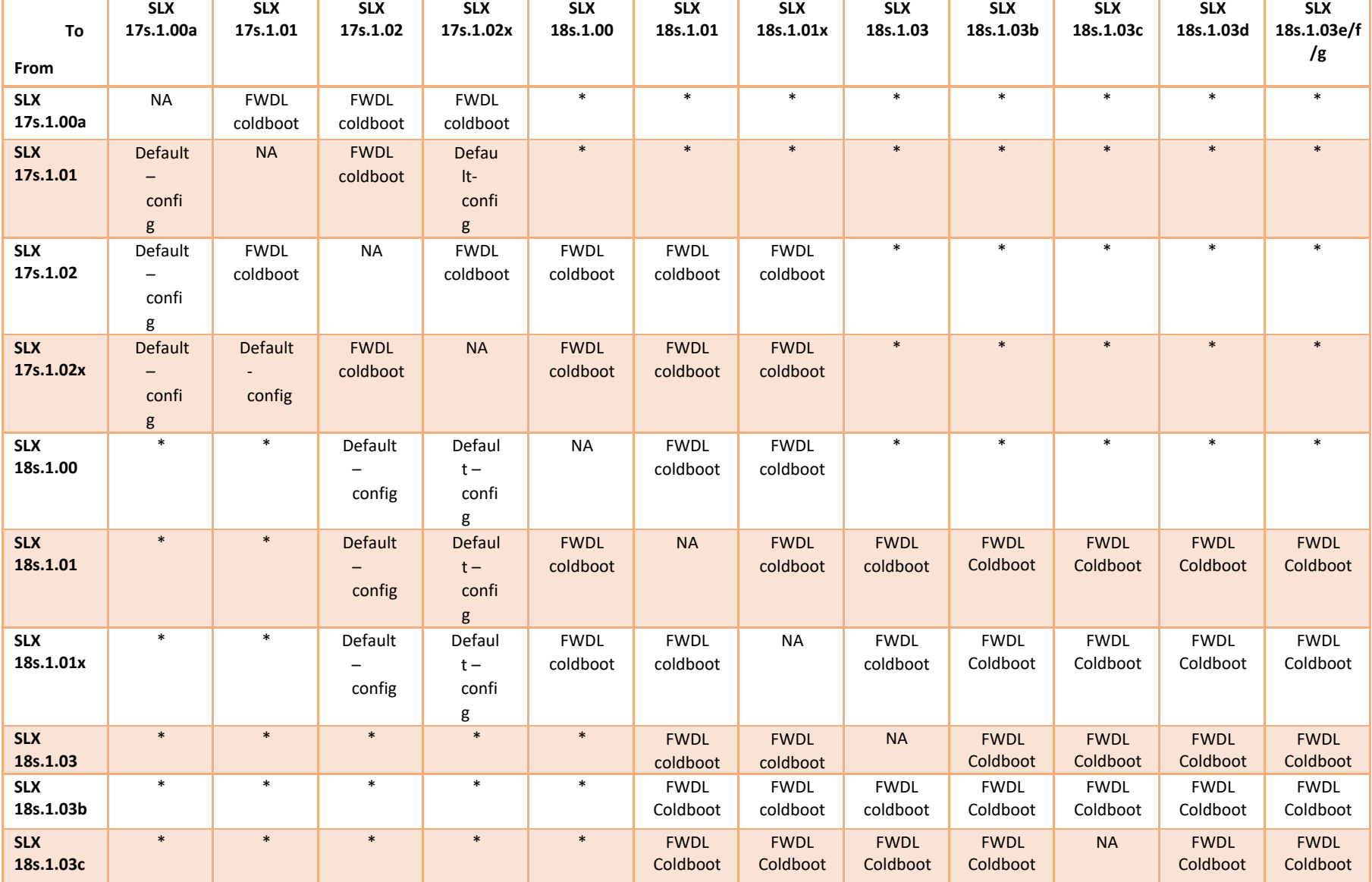

# *Default Mode: Recommended upgrade/downgrade migration paths*

SLX-OS 18s.1.03g Release for the ExtremeSwitching SLX 9140 and SLX 9240 Platforms

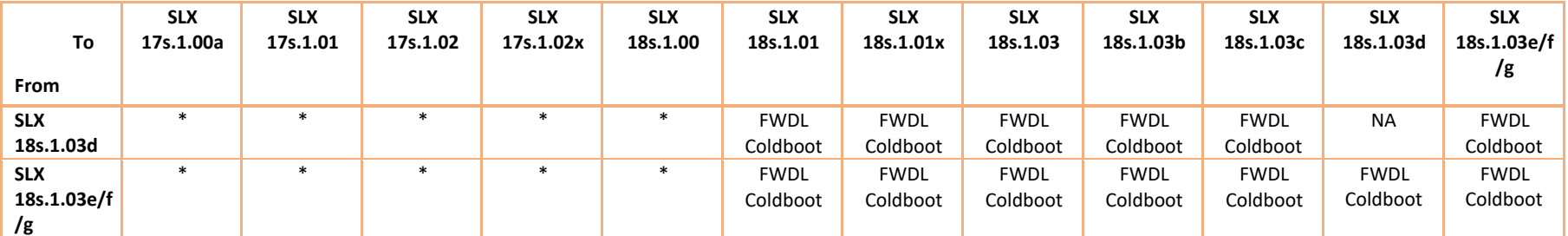

**\*NOTE:** For SLX 17s.1.00/a/1, the recommended path is first to install the SLX17s.1.02x release, and then the SLX 18s.1.01 release. For an MCT cluster, it recommended that only one node be upgraded at a time. Wait for the first node to come up completely before upgrading the second node.

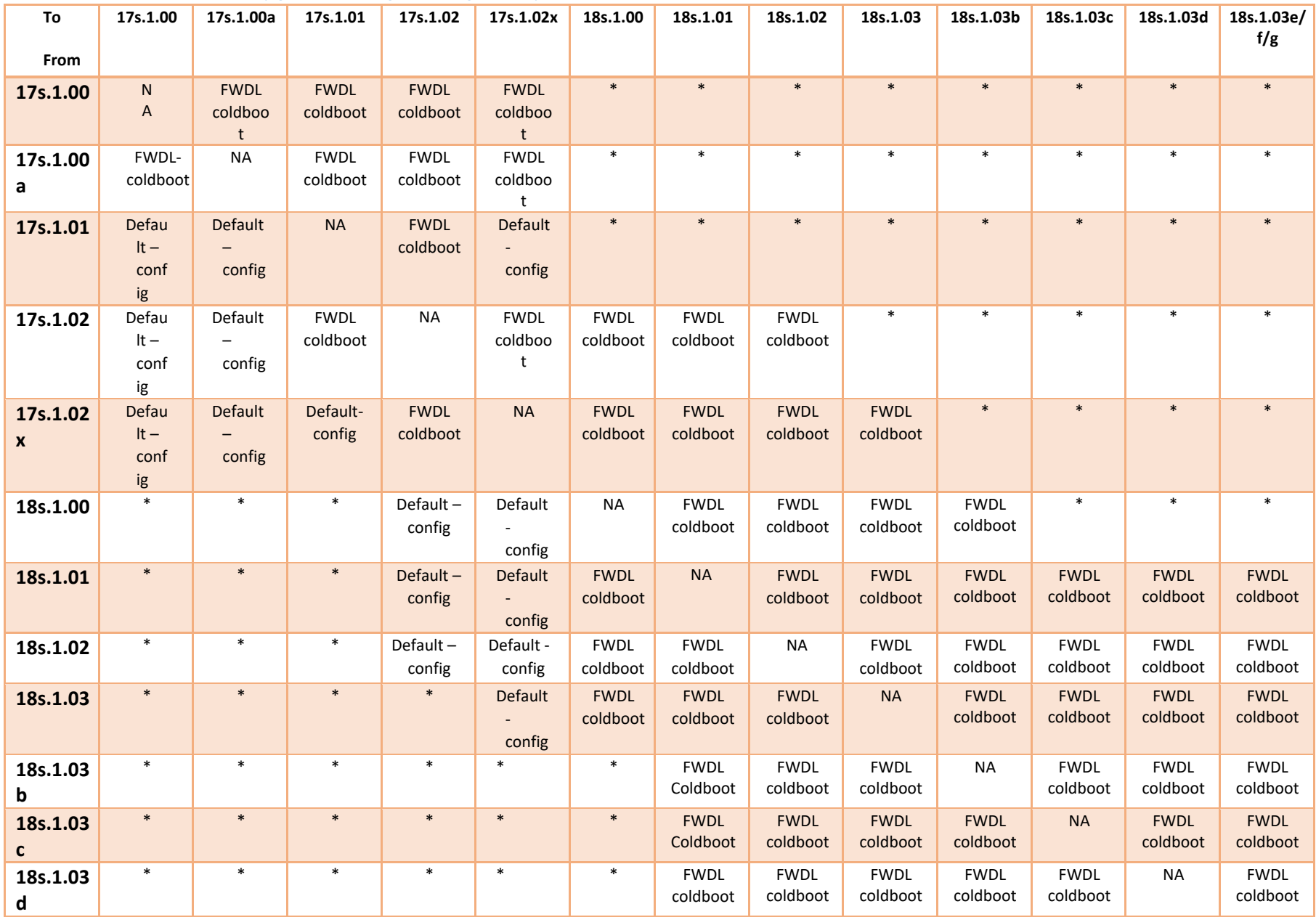

# *NPB Mode: Recommended upgrade/downgrade migration paths*

SLX-OS 18s.1.03g Release for the ExtremeSwitching SLX 9140 and SLX 9240 Platforms

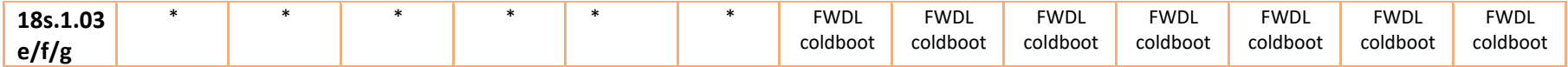

**\*NOTE:** For SLX 17s.1.00/a/1, the recommended path is first to install the SLX17s.1.02x release, and then the SLX 18s.1.02 release.

#### Recommendations

#### *Upgrading EFA over TPVM from 17s.1.0x to 18s.1.03*

Direct upgrade from 17s.1.0x is not supported because of linux version upgrade and TPVM decoupling. Follow the steps below:

- 1. Perform upgrade from 17s.1.0x to 18s.1.01x
- 2. Perform upgrade from 18s.1.01x to 18s.1.03

*Upgrading EFA over TPVM from 18s.1.01a/b/c to 18s.1.03 with Ubuntu version 16.04*

Do the following to upgrade the EFA over TPVM application.

- 1. Log in to TPVM with the TPVM IP address. \$ ssh -l root *<TPVM\_IP>*
- 2. Copy the EFA over TPVM database and logs backup to an externalserver. \$ service efa-server stop \$ scp /var/efa/efa.db *<server\_DB\_Location>* \$ scp /var/log/efa/efa.log *<server\_log\_Location>*
- 3. Stop and uninstall TPVM. \$ tpvm stop \$ tpvm uninstall
- 4. Upgrade the device to 18s.1.03 <Switch># start-shell Entering Linux shell for the user: admin [admin@<Switch>]# [admin@<Switch>]# su Password: <password> [root@<Switch>]#
- 5. Remove existing TPVM package located at following path in device SLX-OS VM using linux shell login prompt # rm -rf /tftpboot/SWBD2900/vm-swbd2900-\*.deb # rm -rf /mnt/tftpboot/SWBD2900/vm-swbd2900-\*.deb
- 6. scp/ftp following TPVM package from release/build server <TPVM release url>/ SWBD2900/ tpvm-2.1.0-1.i386.deb to device following directory on device /tftpboot/SWBD2900/

7. With the device upgraded to 18s.1.03, execute the **efa deploy** command.

During the execution of **efa deploy** command, the below warnings will be seen. These can be ignored, as they are deemed harmless.

*/dev/mapper/nbd0p1 not set up by udev: Falling back to direct nodecreation. /dev/mapper/nbd0p2 not set up by udev: Falling back to direct nodecreation. /dev/mapper/nbd0p5 not set up by udev: Falling back to direct nodecreation.* \$ efa deploy

8. Log in to TPVM and verify the TPVM version. \$ ssh -l admin *<TPVM\_IP>*

9. Restore the EFA over TPVM database and logs.

\$ sudo su **<-- Provide TPVM root password** \$ systemctl stop efa-server \$ mv /var/efa/efa.db /tmp/ \$ mv /var/log/efa/efa.log /tmp/ \$ scp <server\_EFA\_DB\_Location> /var/efa/ \$ scp <server\_EFA\_Log\_Location> /var/log/efa/ \$ systemctl start efa-server

10. Verify that EFA over TPVM is running and verify the version.

\$ ps -ef | grep -i efa *The EFA over TPVMversion should be 2.0.1.*

11. Before executing the **efa deconfigure** command, execute the **efa configure** command at least once following the upgrade.

# <span id="page-32-0"></span>Limitations and Restrictions

# SNMP limitations for SLX-OS 18s.1.03c

- When we do SNMPWALK on EXTREME-PROCESS-MIB from multiple servers/sessions.
- When we do the walk for more number of processes.
	- o Example from SQA test results, When switch has 219 processes time taken to complete the SNMP walk for EXTREME-PROCESS-MIB is ~90sec.

 $\circ$  When we increased the processes count to 355 – time taken to complete the SNMP walk for EXTREME-PROCESS-MIB is ~109sec".

# NPB limitations and restrictions

- When switching from NPB to default mode, the user should de-configure the following items and reload the system:
	- o TVF domains, NPB policy route-map, and route-map set next-hop-tvf-domain
- When switching from default to NPB mode, the user should revert the system to defaultconfiguration and reload the system.
- To achieve the maximum L2/L3 ACL rules, the ACLs must be applied equally among the following two port groups:
	- o 9140
		- Port Group 0: eth0/1-36
		- Port Group 1: eth0/37-54
	- $\circ$  9240
		- Port group0: eth  $0/1$ -0/16
		- Port group1: eth 0/17-0/32
- With 4K TVF/route-maps scale, the system takes longer to load on config replay.
- IPv6 GTP packets are not supported for NPB L3 ACL filtering or GTP HTTPS filtering.

# NPB Header stripping

- 802.1BR and VN tag are mutually exclusive on an interface.
	- o Allowed only in the outer ETH.
- MPLS labels can number up to maximum of 4.
- ERSPAN stripping Type 2 is supported. Type 1 is obsolete.
- Parser block can parse only up to 128 bytes of ingressframe.
- When both 802.1BR/VN-tag and GTP stripping are enabled, only 802.1BR/VN-tag isstripped
- When both 802.1BR/VN-tag and MPLS label stripping are enabled, only MPLS labels are stripped
- IPv6 SIP and DIP are only 64 bits each (upper or lower).
- Needs appropriate profile
- VLAN Delete will always remove the first tag
	- o C in C-tag frames
	- o C1 in C1+C2 tag frames
	- o S in S+C tag frames
- VLAN add can only add C-VLAN tag.

• VLAN add/delete is ignored when GTP strip is enabled.

### NPB Flex ACLs

- Up to 8 headers in layer stack can be accessed.
- Each flex word can be up to 4 bytes (with mask).
- Payload bytes (if available) can be 4/8/16/32 bytes.

#### Onboard packet capture

- Captured frames are rate limited to 256 PPS from hardware.
- Frames are truncated to 256 bytes.
- Auto stop occurs after capturing designated number of frames.
- The PCAP file is deleted automatically upon reboot.
- PCAP is supported only on one port at a time ingress or egress and not both.

#### Internal loopback

- No frames will go out of the service port, even if it is connected to an external device. Hence it is suggested that the user configure only unused ports as loopback ports.
- A shut/no shut is required on a member port to bring it up, both while attaching it to a portchannel and detaching it from a port-channel.
- It is suggested, not to have sfp present in ports, configured in loopback mode. In case, sfp is present, the sequence to configure port in loopback mode, is to shut it first, configure loopback phy, change speed if required, and then do a no shut.

# NPB Grid and load balancing

- NPB Grid relies on LLDP for neighbor detection hence all SLX nodes would send these frames before EVM comes down and disables them.
- 8191 PBF destinations are supported.
- 16383 PBF destination groups are supported. Each destination can have maximum of 64 members.
- 8192 PBF destination load balance groups are supported, with each group having a maximum of 31 members.
- NPB grid encapsulates frames in NSH header for forwarding, hence extra bytes are added at aggregator and removed at the last hop.

#### Egress packet truncation

- An excess of 10 bytes would be added in addition to requested truncation size. This includes the 4 bytes FCS.
- Maximum of 4 truncation profiles are supported.
- Truncation uses loopback ports internally as specified in a truncation profile, a truncation interface has to be put in loopback mode before using it for a truncation profile.

• Incomplete truncation profiles would cause frames to get dropped and results in no-forwarding. Frame size and truncation interface has to be set for a profile to make it complete.

# Datacenter feature limitations and restrictions

# TACACS+ Command Authorization

- REST/NETCONF support for TACACS+ authorization is not present
- TACACS+ Command authorization is not supported during config replay
- Exit and Quit command is not supported for authorization

# DHCP Relay Source Interface Configuration

Following are the limitations for this feature:

- Consumes unique IP address per node.
- RFC 3527 supports only DHCPv4 relay, so this feature will not be supported forIPv6.

# App telemetry

The following points summarize the limitations of the Application Telemetry feature:

- Flex ACLs are used internally to support this feature and are not user configurable.
- ERSPAN encapsulation internally uses one hardware SPAN session out of four available sessions. If all hardware SPAN sessions are already exhausted and the user tries to enable this feature by means of app-telemetry enable command, an error message appears.
- When content of the app-telemetry.pol file is changed, user must remove and reapply file by using rules under the provided configuration command.
- When the switch is reloaded, the app-telemetry.pol file is read and the telemetry ACLs are installed if the configuration has been saved. If the correct telemetry profile is not loaded on the switch and the feature is enabled, an error message is issued.
- Telemetry rules and ACL statistics are not persistent following a system reload.
- Application telemetry feature can support up to 1024 TCAM entries.

# MAC rACLs

• MAC rACLs are not supported, as previously documented in the section "Guidelines for rACLs" in the Extreme SLX-OS Security Configuration Guide, 17s.1.02.

# **ACL**

• Egress ACLs, Flow-Based QOS not supported on Ports and Port-Channel/MCT interfaces on SLX 9140, SLX 9240

#### ARAS

• Host data Collection, Ceclone backup and restore through ipv6 address is not supported.

# IGMPv2 snooping

• When upgrade from 17s.100a/17s.100 to 17s.1.02, default startup query interval of 31 seconds is changed to 100sec in the running config for IGMPv2 snooping.

IP Fabric

- ACLs names are case-sensitive on Management interface.
- In rare scenarios, Ping to BGP EVPN installed prefix route host may fail, though the route is present in control plane and in hardware.
- With Scale, traffic convergence takes long time in IP Fabric for symmetric and asymmetric scenarios.
- IPv6 symmetric or asymmetric routing is not supported on SLX9240 platforms when used as Leaf nodes.
- Principal election is not pre-emptive in node join scenario.
- nsh encapsulation not supported over IPv6 neighbor.
- BFD session does not break if there is alternatepath.
- Host route feature is not supported for IPv6 traffic (/128).
- MCT cluster formation takes some time in forming the cluster in scale scenarios.
- Might notice unnecessary GARP(for host address) packets seen in the network.
- Range command is not supported for BD
- BFD sessions may flap when the BFD interval is configured less than 300 msec.
- Customer tagged frames cannot be passed over VXLAN tunnel.
- Multiple flapping of CCEP ports from each nodes one after other might result in no DF elected for some VLANs. Reboot the node to recover
- Under certain circumstances when Layer 3 protocols like OSPF are run over MCT, the session might get stuck. Workaround is to reboot the switches or clear the arp suppressioncache
- DF may not be elected on one of the MCT peers after upgrade. Work around is to do MCTno deploy/deploy

#### Layer 2

• In RSTP, when native vlan is shut, it affects convergence of vlan traffic when interop with cisco devices.

#### Layer3

- VRRP
	- o "show vrrp summary" and "show ipv6 vrrp summary" will display all sessions in default vrf.
- BGP
	- o Extended community filters support is not available.

#### Muticast

• Frame corruption might occur while performing high rate of replication with traffic flowing at line rate

#### NetConf

- Netconf configuration for startup-config datastore is notsupported
- Configuring multiple commands in a single request is supportedfor
- configuration/deletion of vlan, switch port, trunk port, VE and rules under IP ACL only.
- Range is not supported.
- Maximum 16 sessions supported.

#### Overlay Transit Service

• Configuration download to startup and reload with 256 overlay class map each having 1024 rules takes 1 hours 40 minutes approximately

#### Platform

- DIAG:
	- o Diag related commands work only under /offline\_diag directory.
	- o Diag portloopbacktest with exeternal loopback plug is not supported onSLX9240 platform.

#### Port Mirroring (SPAN)

- Only Flow based SPAN supported for port channel. Member ports of port channel can be enabled with port SPAN.
- Deny rules in service ACL is pass through in Flow based QoS. Only permit rules with SPAN action will result in Flow based mirroring
- In class map if SPAN action coexists with QOS action (e.g. DSCP marking which results in frame editing), original packet will be mirrored and not reflect the frame editing done as per the QOS action.

#### Port-Security:

• OUI Mac Addresses are not supported.

#### PTP

- Rest API operational-state GET will not correctly display the output of the following PTP "show" commands:
	- o show ptp clock foreign-masters record
	- o show ptp corrections
- No REST API URL for "show ptp port-interface Ethernet | port-channel"

#### QOS

- FB QoS Cos Marking, DSCP Marking, Sflow, SPAN
	- o SPAN with L2 ACL in egress direction (SLX 9240)
	- o Flow-based QoS is not supported in egress direction
- QoS WRED
- o Byte counter is not available as part of show qos red statistics CLI for port-channel
- QoS Pause/PFC/Buffer Management
	- o PFC and Flow-control statistics are not supported due to hardware limitation
	- o Max allowed tx buffer in SLX9140 is 3000 and not 8000.

#### REST API

- REST configuration for startup-config datastore is not supported.
- Only one command can be configured with one REST request. Configuring multiple commands in a single request is not supported.
- Pagination and Range is not supported.
- Maximum 30 sessions are supported.

#### REST API/NetConf Operational-state calls

- HTTP Status throw message "501 Not Implemented" while trying to get operational state for top resource (rest/operational-state) using REST API, User can query operational-state at feature level.
- Operational-state calls not supported for Overlay GW and Visibility Servicesfeatures.
- Yang files for Unsupported features like MPLS, ISIS are available and operational-state call returns empty value or "404 not found "
- Operational-state calls for supported feature mat not be accurate and may return "404 not found " or empty value, not advisable to use it

#### **Security**

- Login authentication service (aaa authentication login cli)
	- o With "local" option specified as secondary authentication service, local authentication will be tried only when the primary authentication service (TACACS+/RADIUS/LDAP) is either unreachable or not available.
	- o When login authentication configuration is modified, the user sessions are not logged out. All connected user sessions can be explicitly logged out using "clear sessions"CLI.
- ACLs are not supported for egress traffic flows on management interfaces.
- Configuring TACACS+ or RADIUS without a key is not supported. If no key is configured, the switch uses a default key of "sharedsecret". If the specific vrf is not mentioned, mgmt.-vrf will be taken as default.
- There is a possibility that locked user accounts will get unlocked after a reboot if the runningconfig (before reboot) is different from startup-config of user accounts.
- Encrypted text (taken from running-config of any user account password with encryption turned on) should not be used as input for clear-text password for the same user. This may result in login failure of the user subsequently.

#### sFlow

- If Port based and flow based sflow is enabled on an interface, Port based sflow takes effect
- Flow-based Sflow is not supported on port-channel and its member ports
- Port-based Sflow not supported on port-channel but supported on member ports
- There will be no counter samples when only flow based sampling is enabled.

• When multiple sampling rates are applied on an interface through multiple class-maps, the lowest sample-rate will take the effect.

#### SNMP

- Warning messages while loading MIBs
- Certain MIB browsers may show warning messages while loading MIBs when dependent MIB is already not loaded. For example, in RFC 3289 MIB, DIFFSERV-MIB module has dependency on INTEGRATED-SERVICES-MIB module which is defined in the same RFC. However, DIFFSERV-MIB occurs first in the file and hence may throw a warning since INTEGRATED-SERVICES-MIB is not loaded yet. It should not be an issue as long as the MIB objects show up in the MIB browser. To avoid the warning, place the dependent MIB module file in the same folder with name as <MIB MODULE>.mib or <MIB MODULE>.my (ex: INTEGRATED-SERVICES-MIB.mib) …"

#### Telemetry Streaming

• Running gRPC server on non-default port not supported.

#### **Traffic**

- On the SLX 9140 and SLX 9240 switches, traffic destined to 128.0.0.0/16 block is dropped.
- Hash collisions may be observed with higher scale in Route, ARP/Mac and/or Tunnel tables resulting in entries not getting programmed.

#### TPVM

- Upgrade and downgrade procedures have changed. Refer to "TPVM" in the "Software Upgrade and Downgrade" section.
- The **tpvm password** command is not supported. Unexpected behavior can result.

# <span id="page-39-0"></span>Open Defects

# Open defects in SLX-OS 18s.1.03g

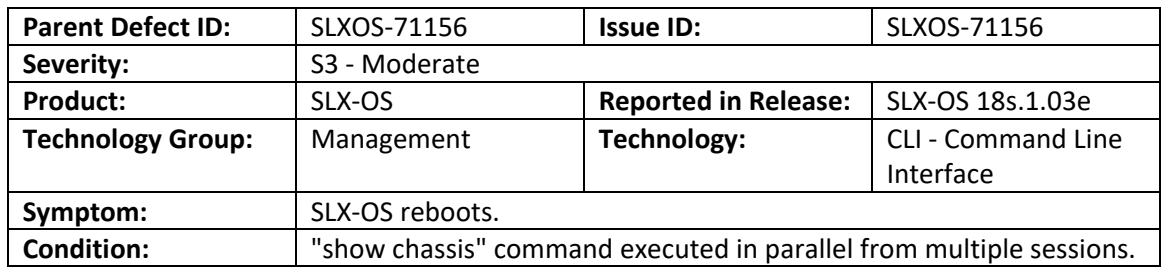

# <span id="page-39-1"></span>Closed with code changes

# Closed with code changes in SLX-OS 18s.1.03g

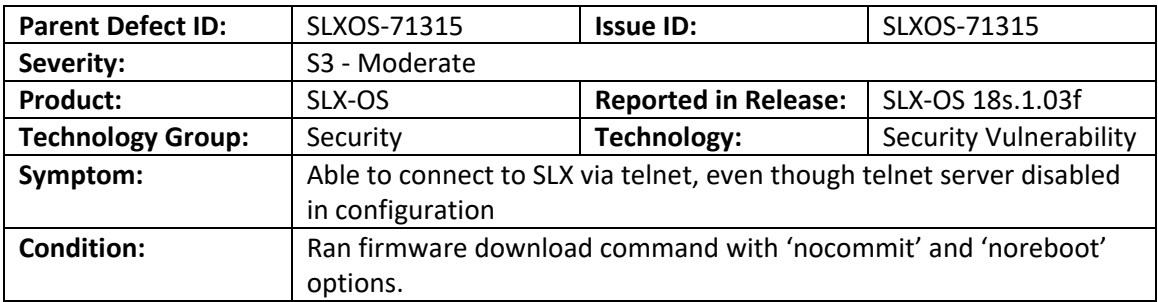

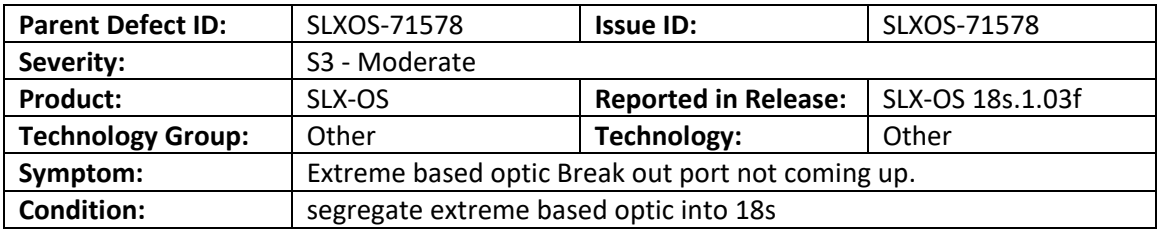

# Closed with code changes in SLX-OS 18s.1.03f

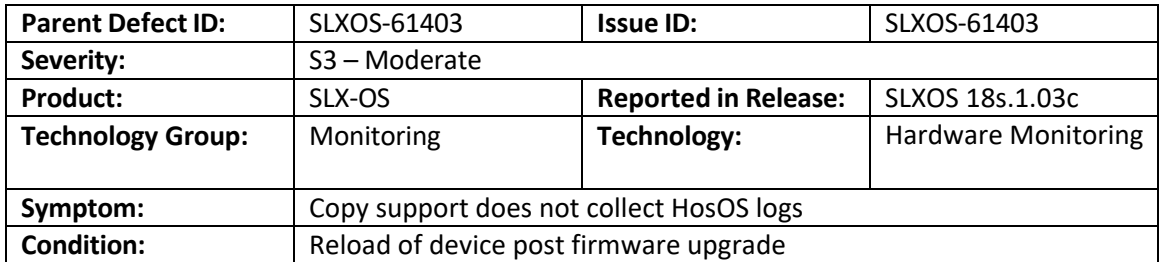

# Closed with code changes in SLX-OS 18s.1.03e

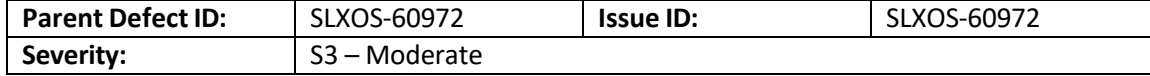

<sup>40</sup> SLX-OS 18s.1.03g Release for the ExtremeSwitching SLX 9140 and SLX 9240 Platforms

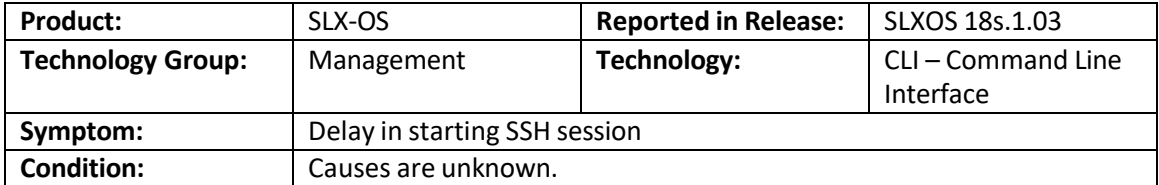

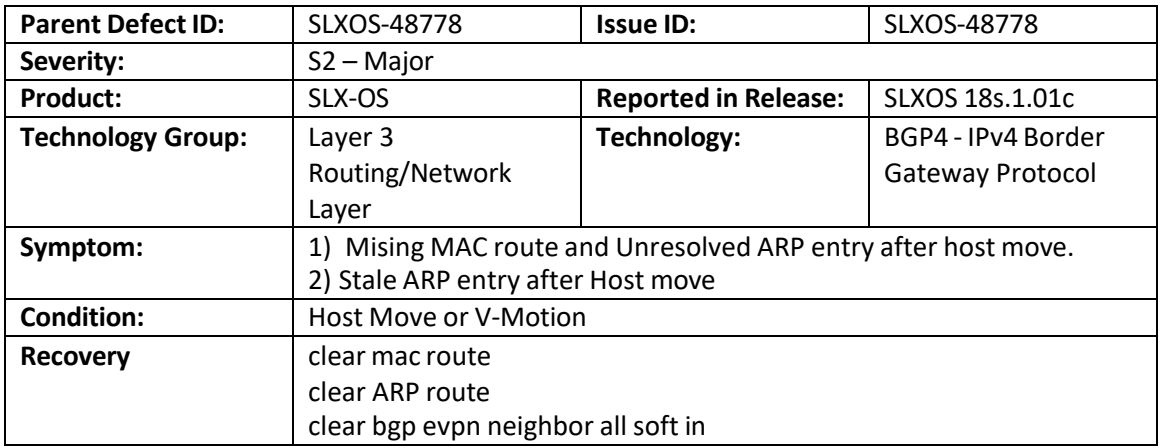

# Closed with code changes in SLX-OS 18s.1.03d

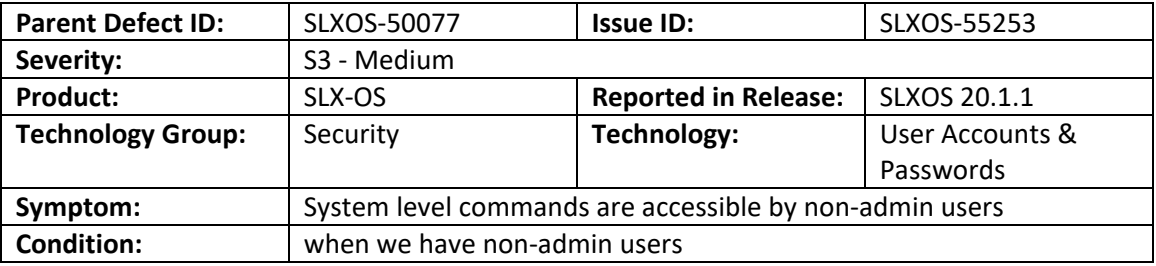

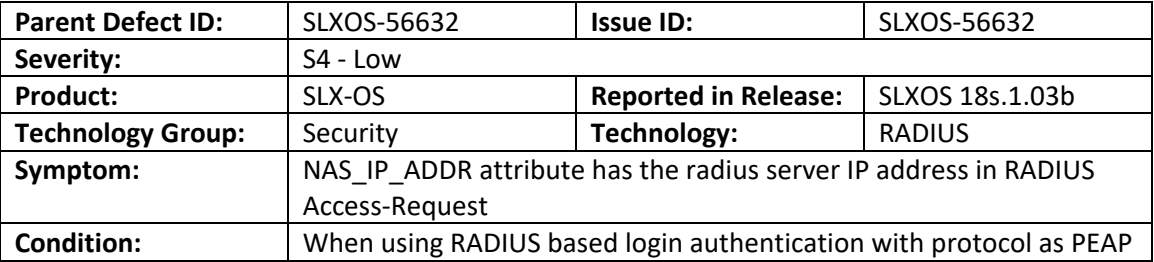

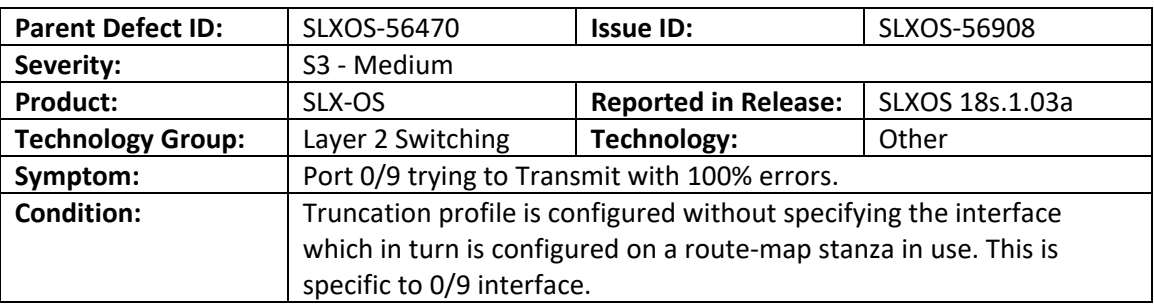

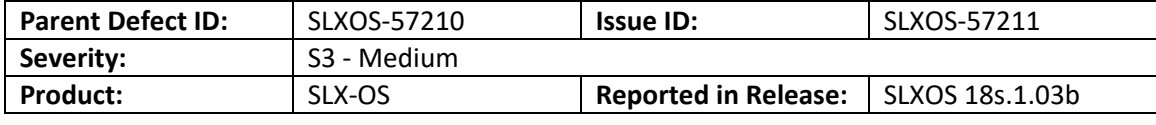

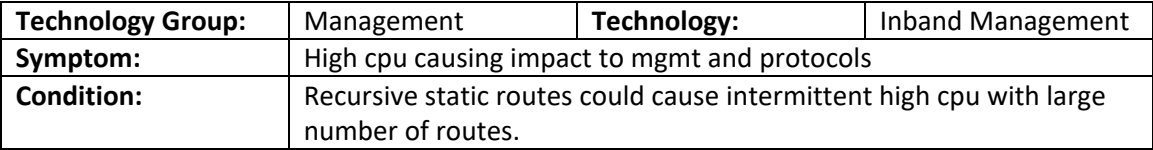

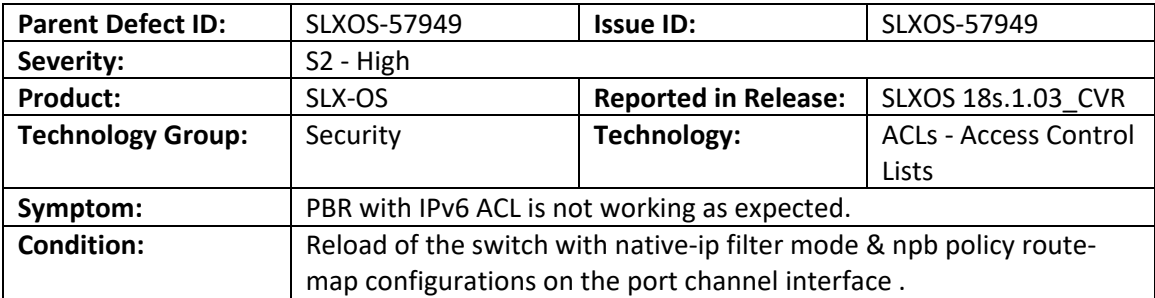

# Closed with code changes in SLX-OS 18s.1.03c

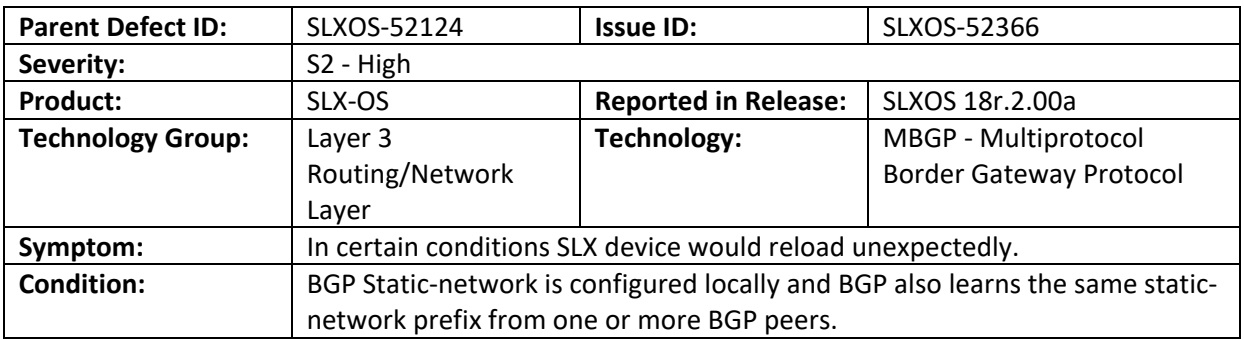

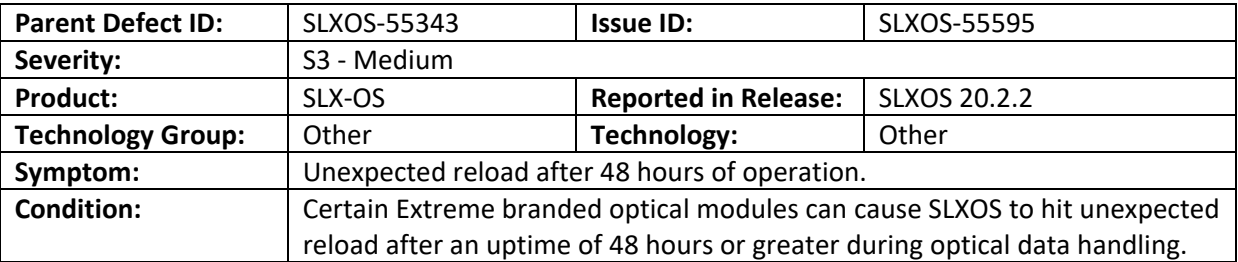

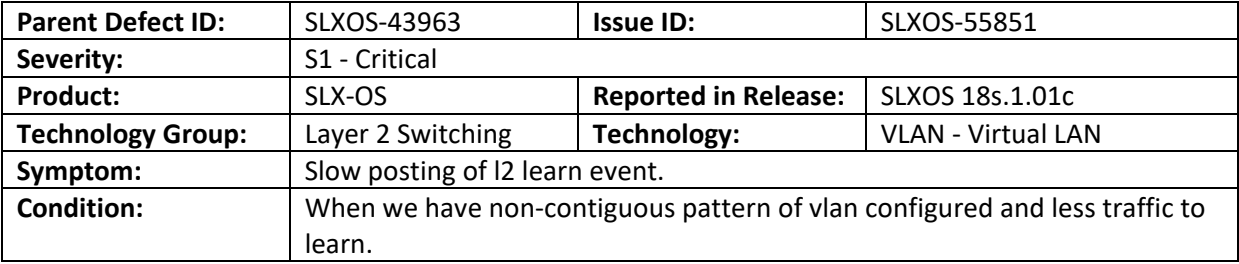

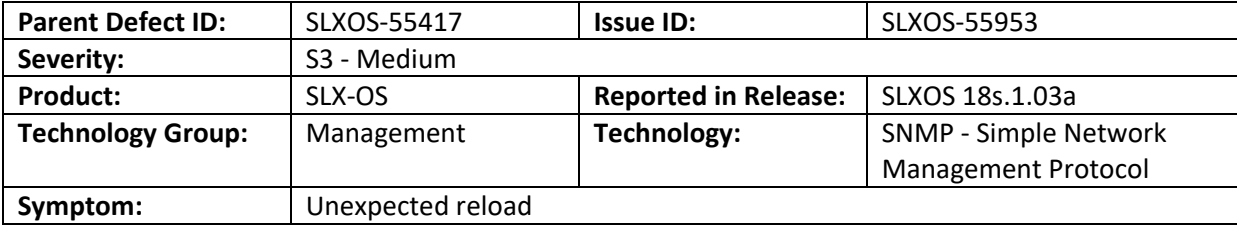

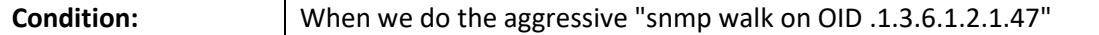

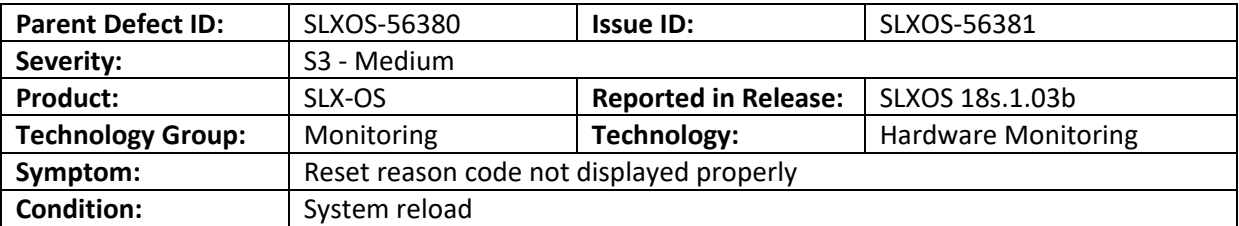

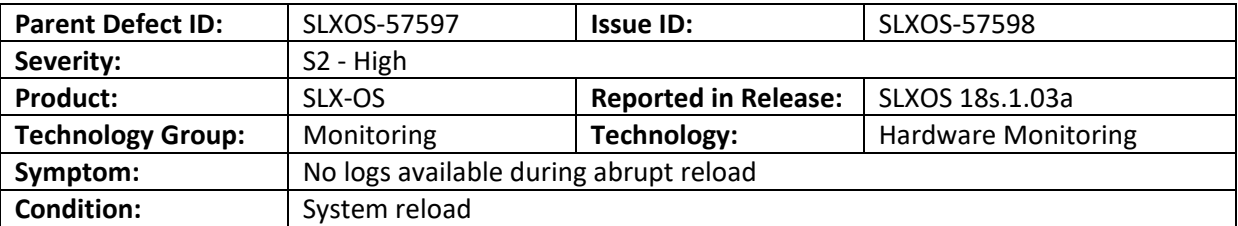

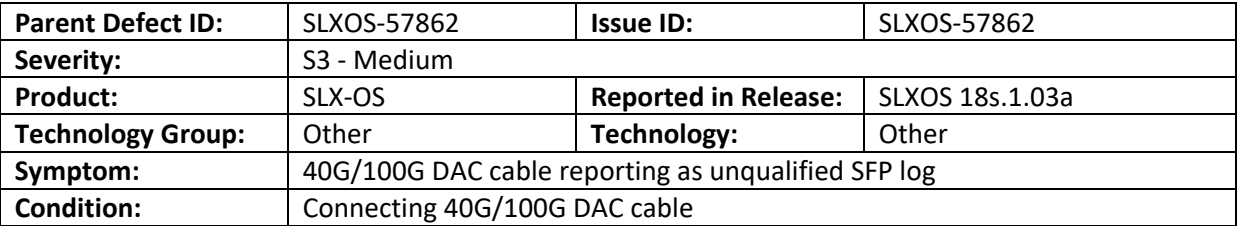

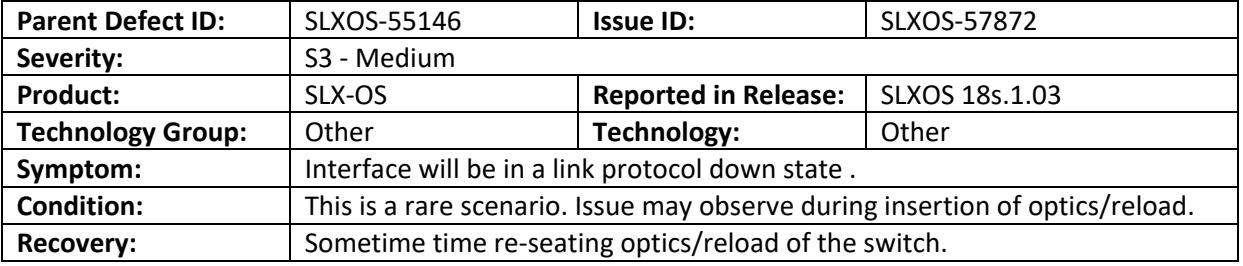

# <span id="page-42-0"></span>Closed without code changes

# Closed with or without code changes in SLX-OS 18s.1.03b

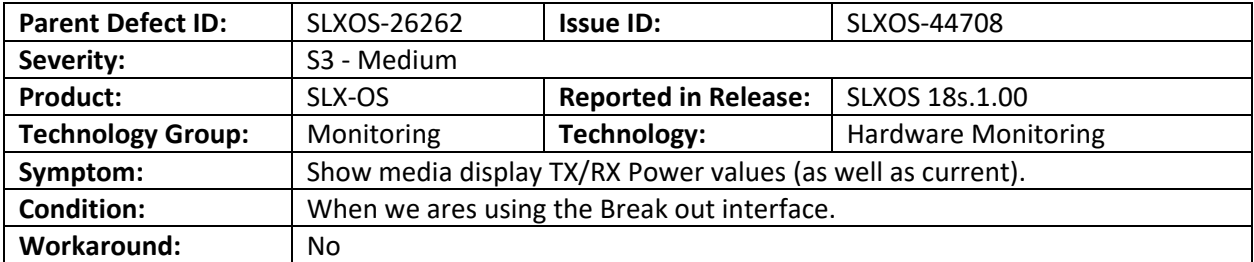

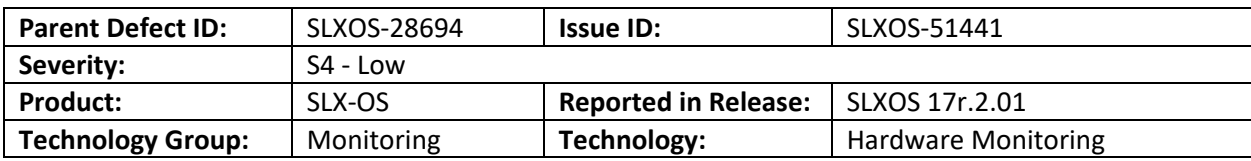

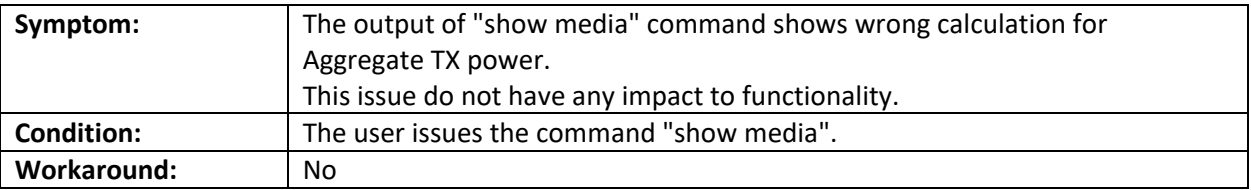

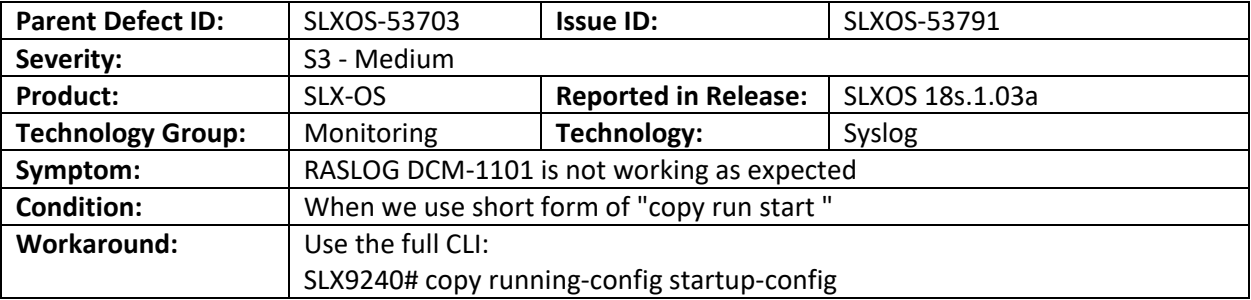

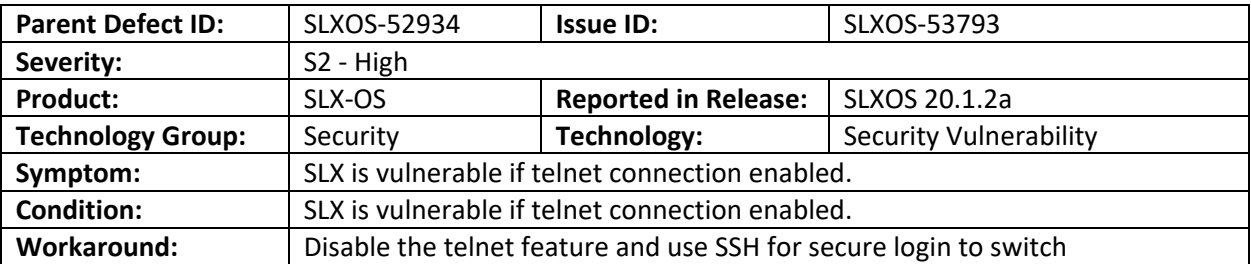

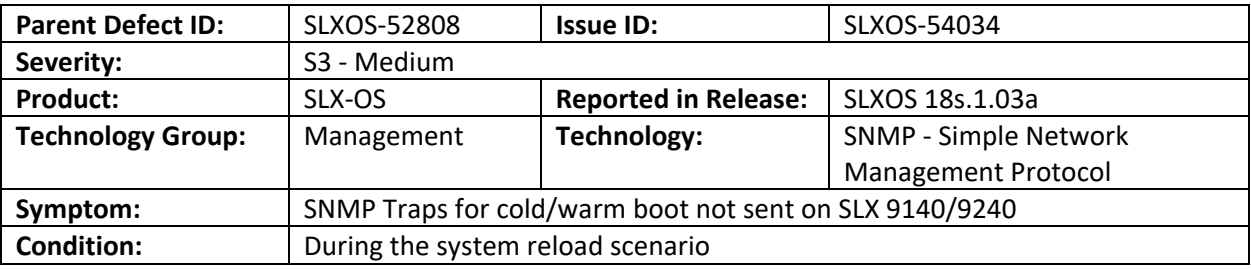

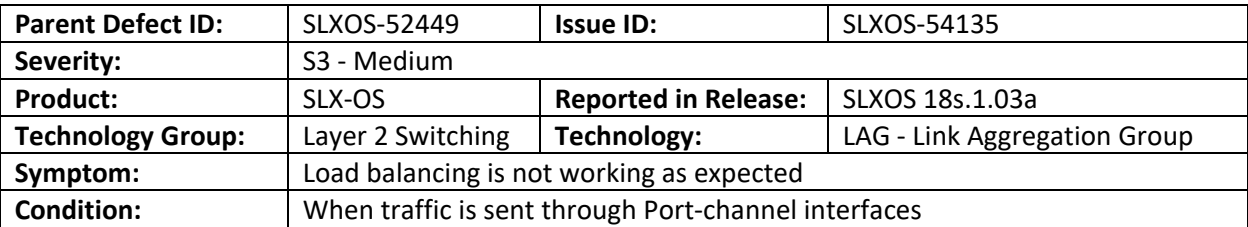

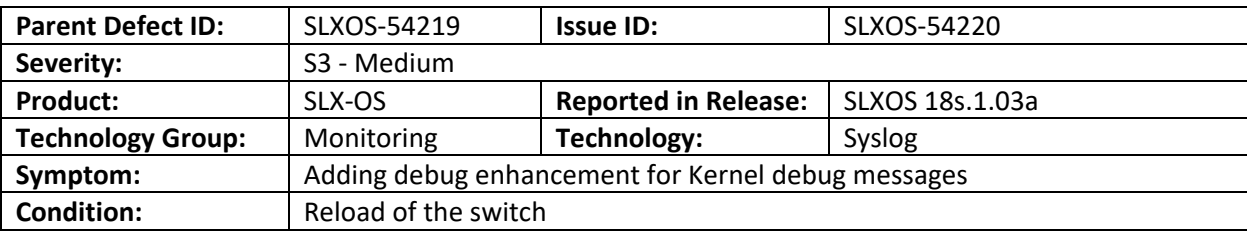

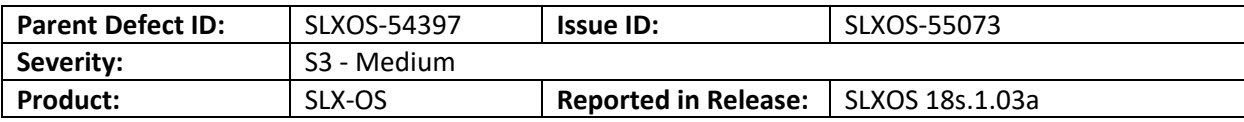

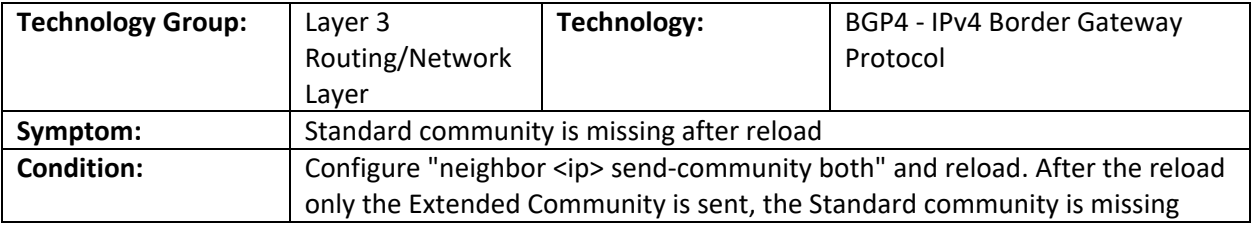

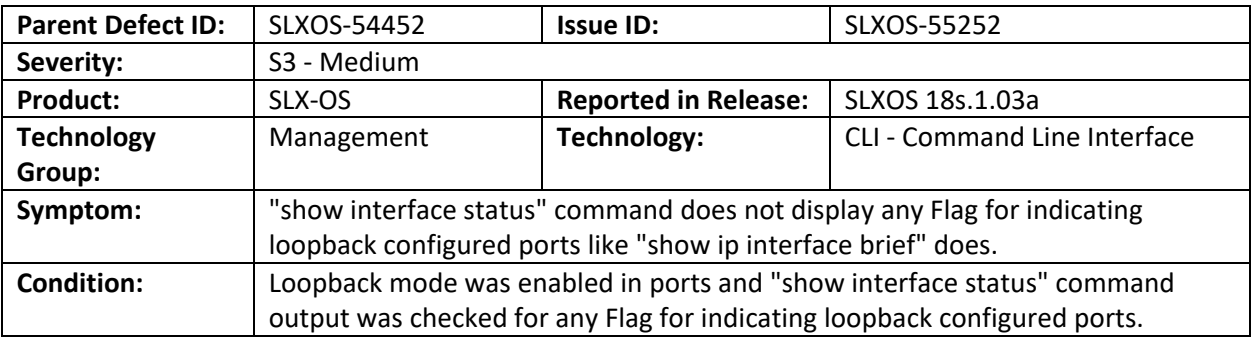

# Closed with or without code changes in SLX-OS 18s.1.03a

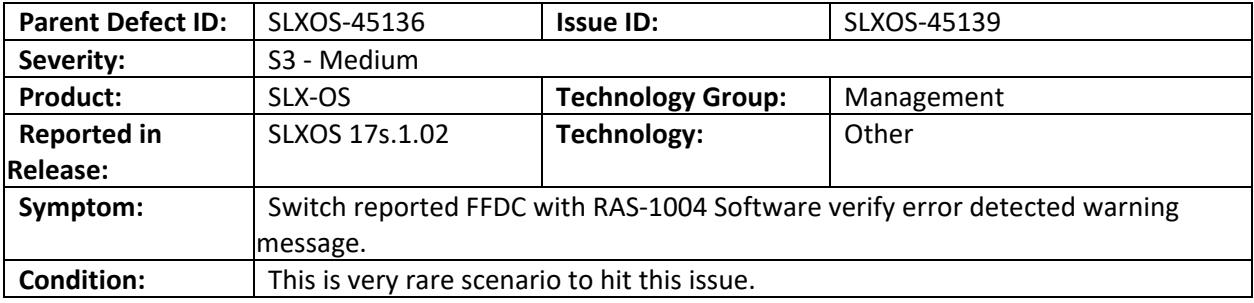

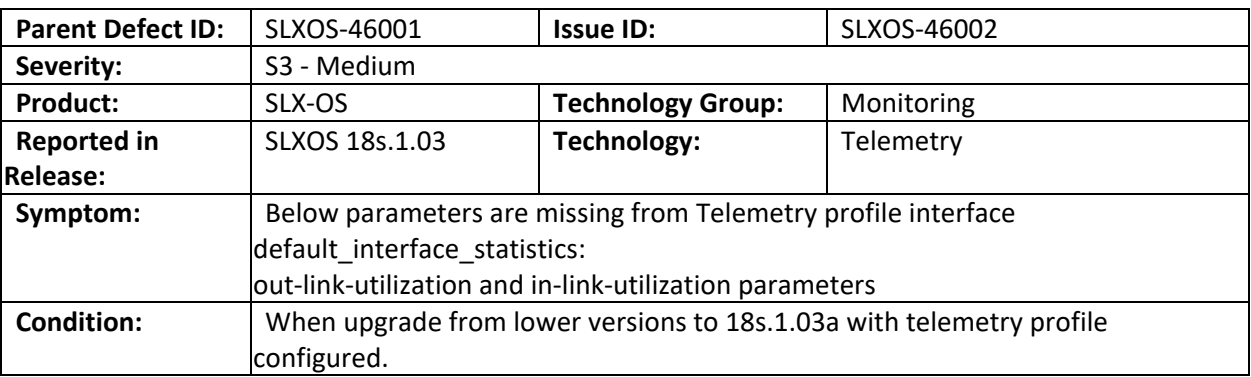

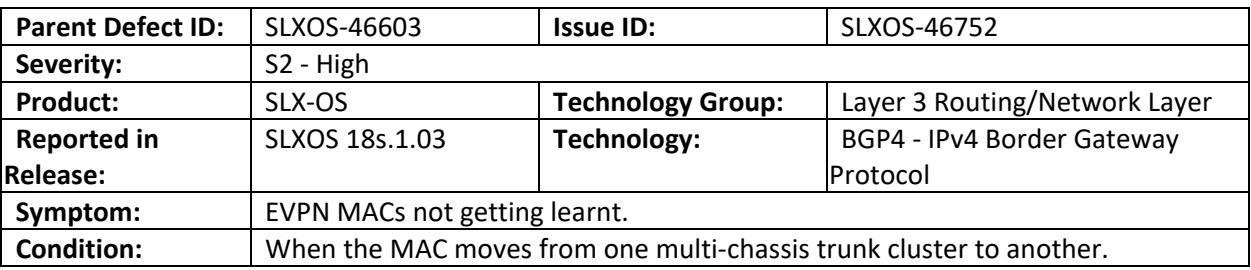

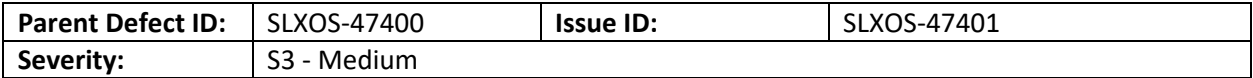

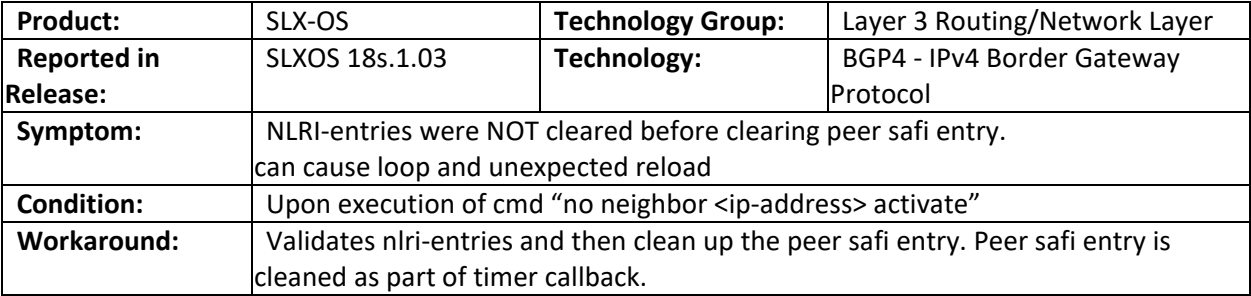

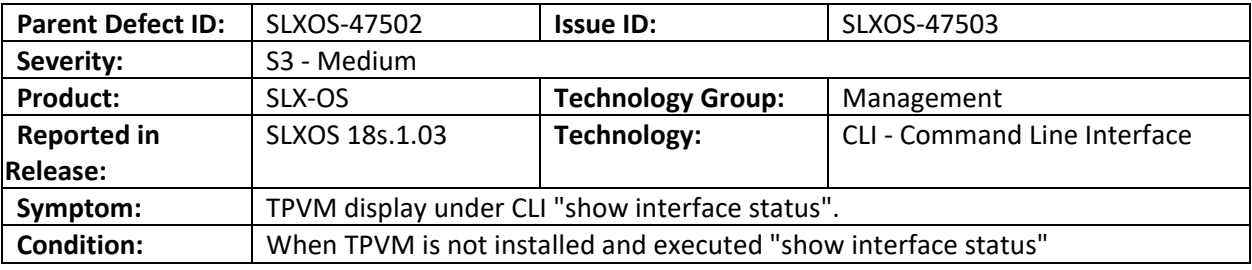

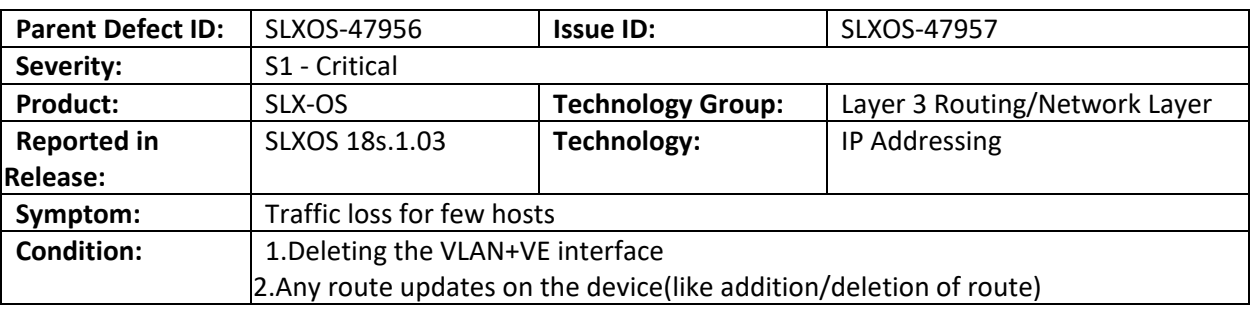

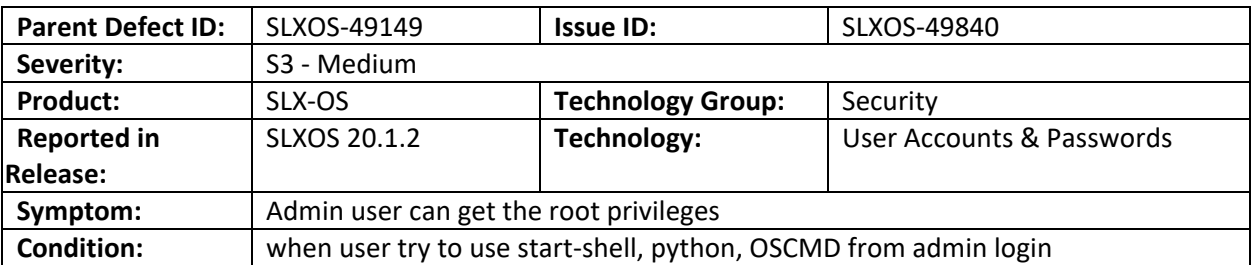

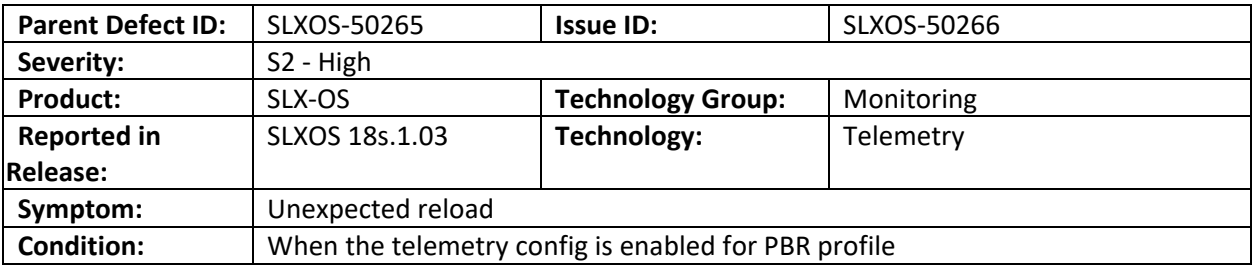

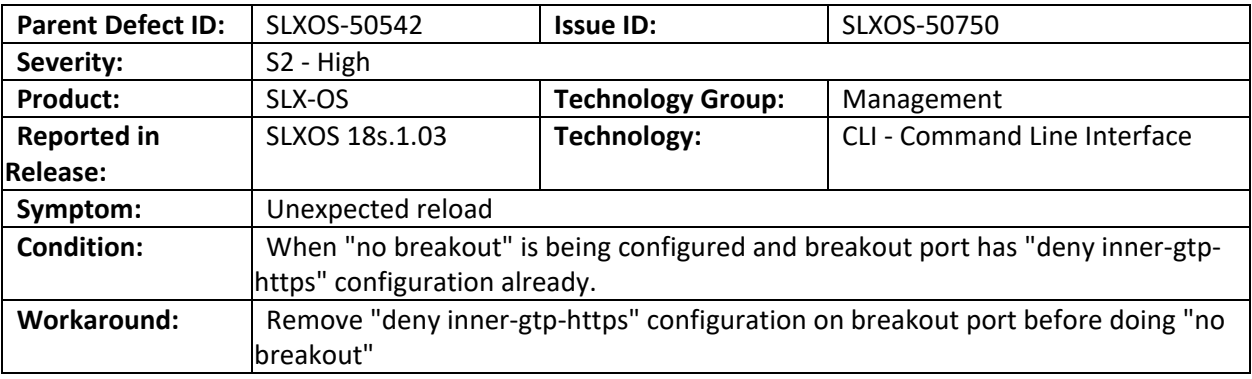

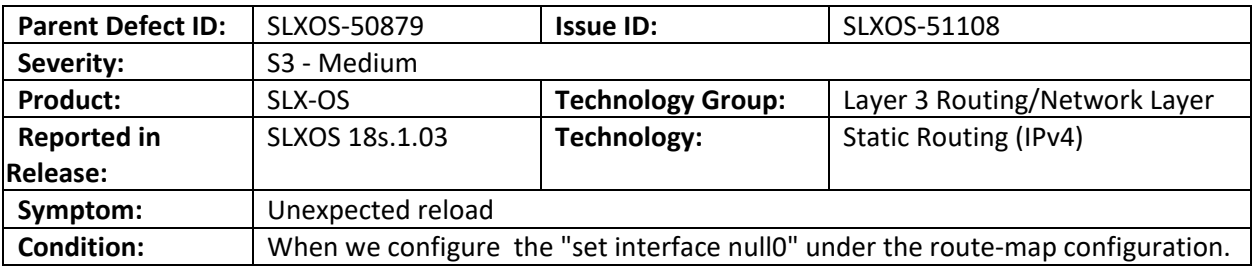

# Closed with or without code changes in SLX-OS 18s.1.03

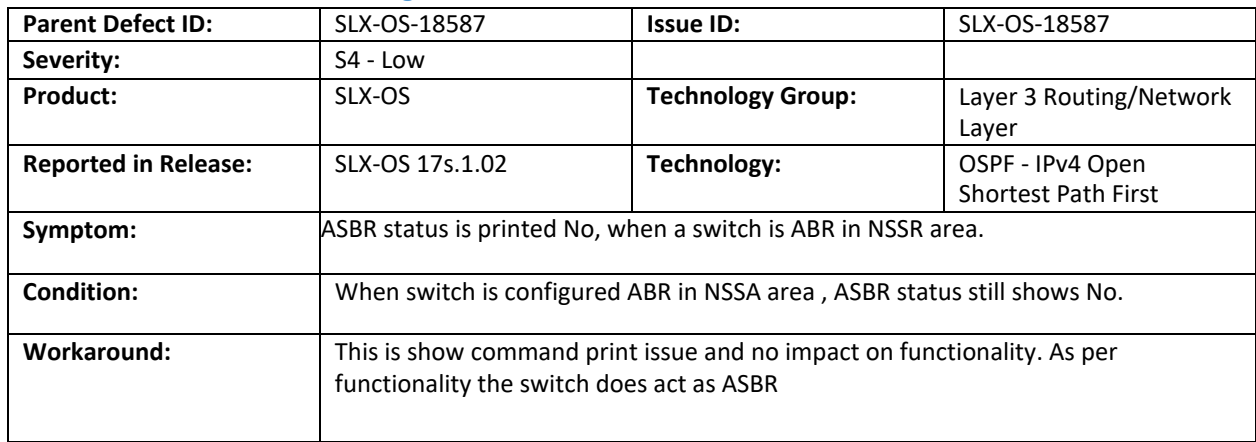

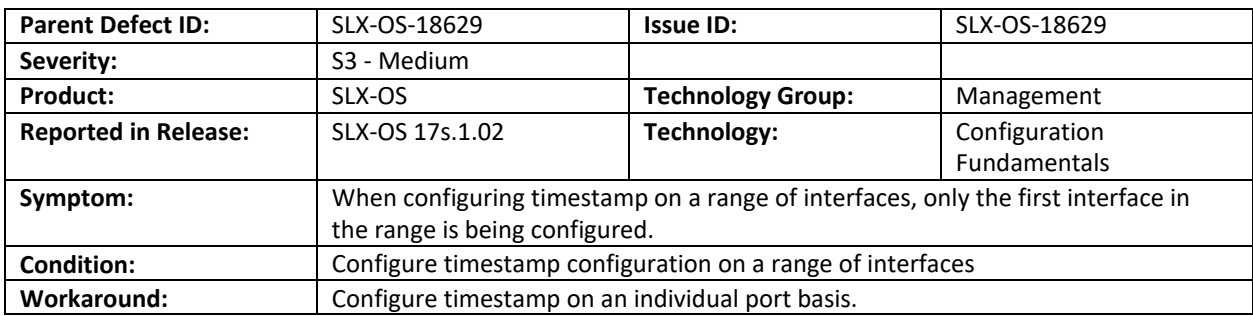

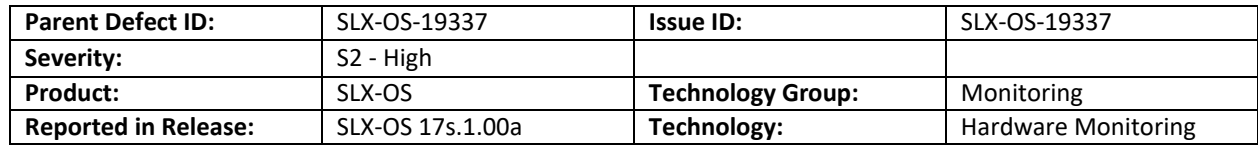

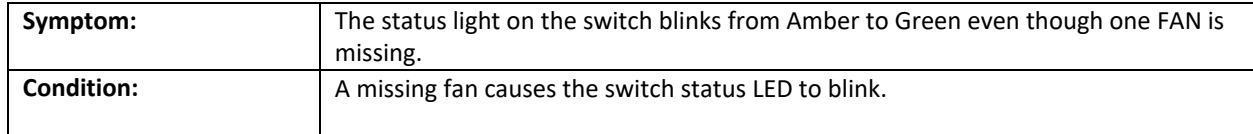

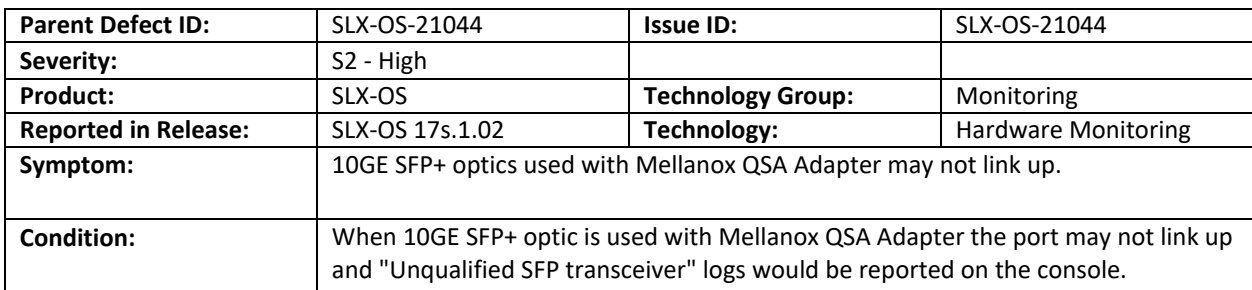

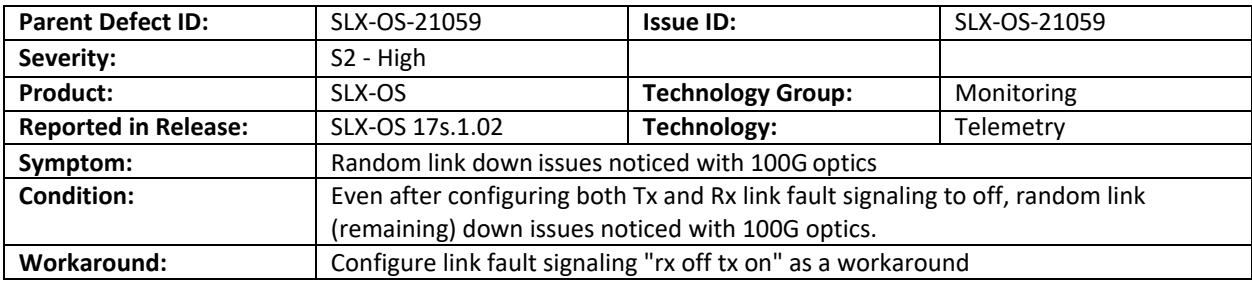

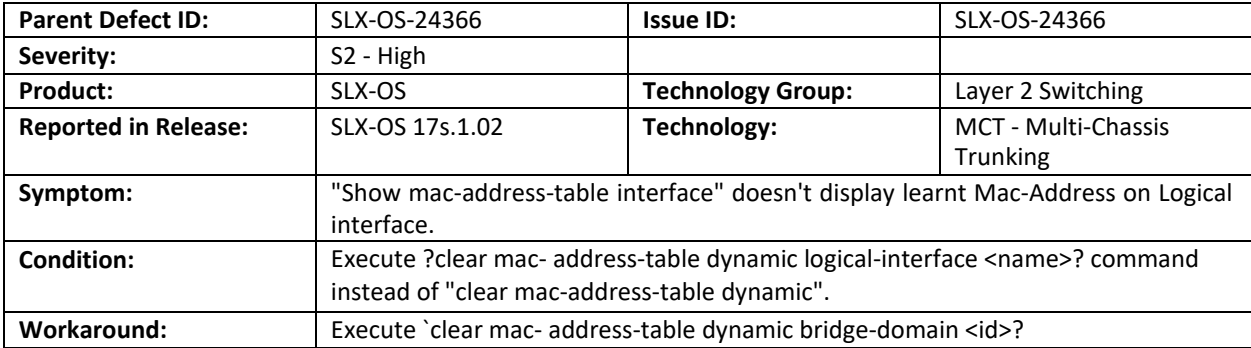

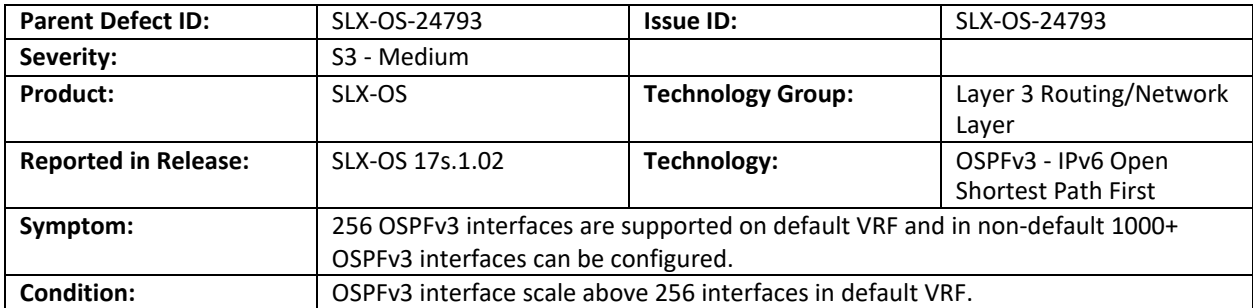

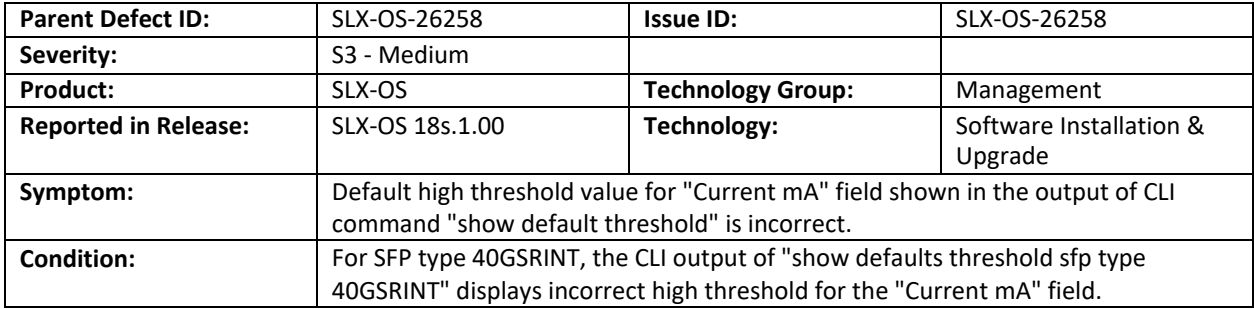

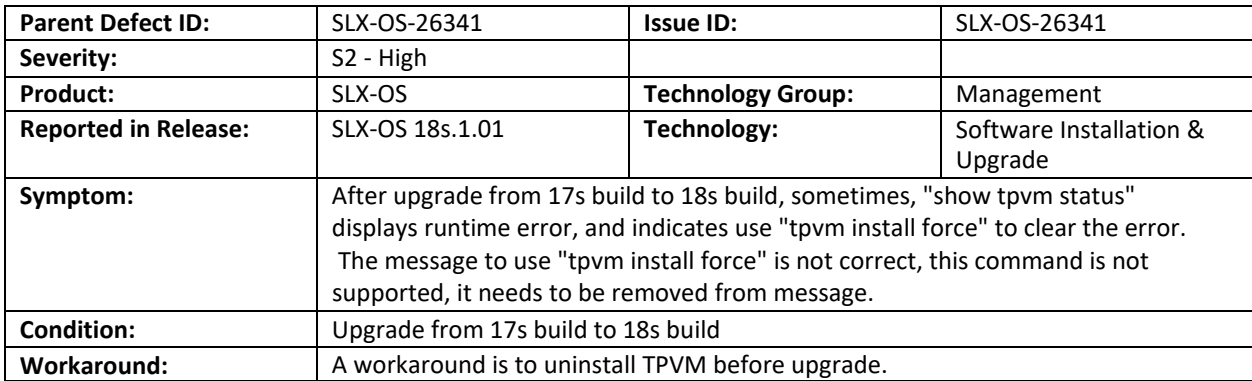

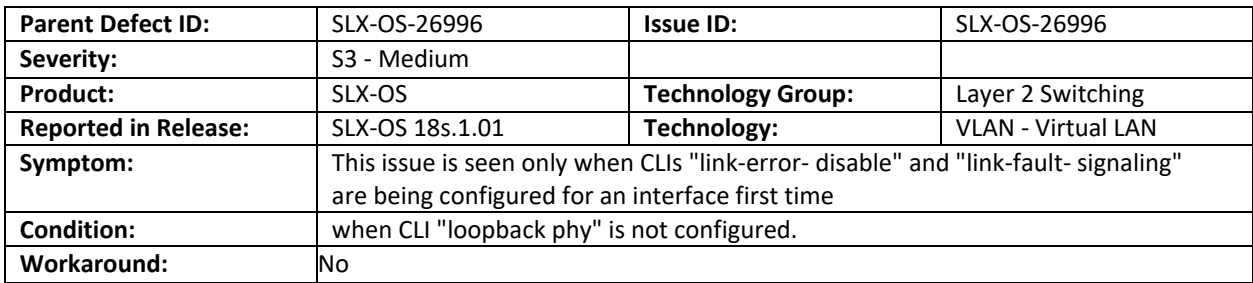

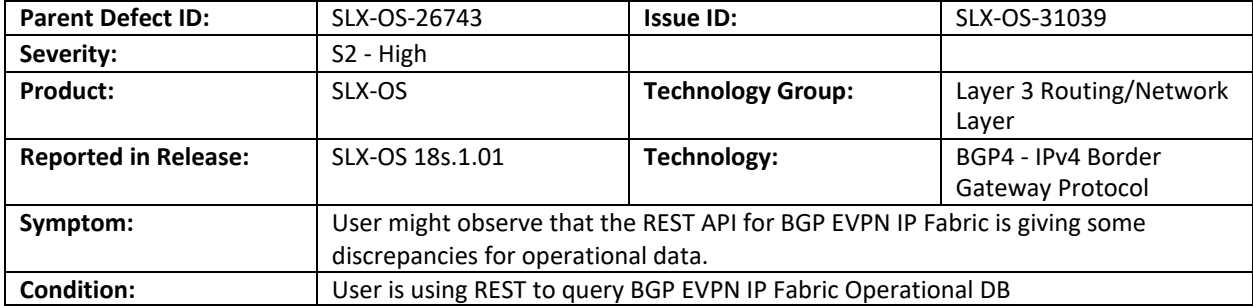

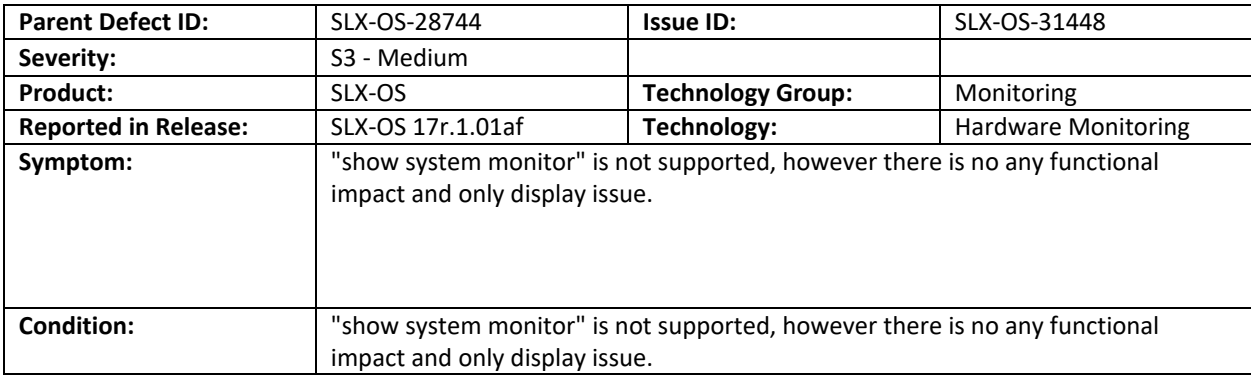

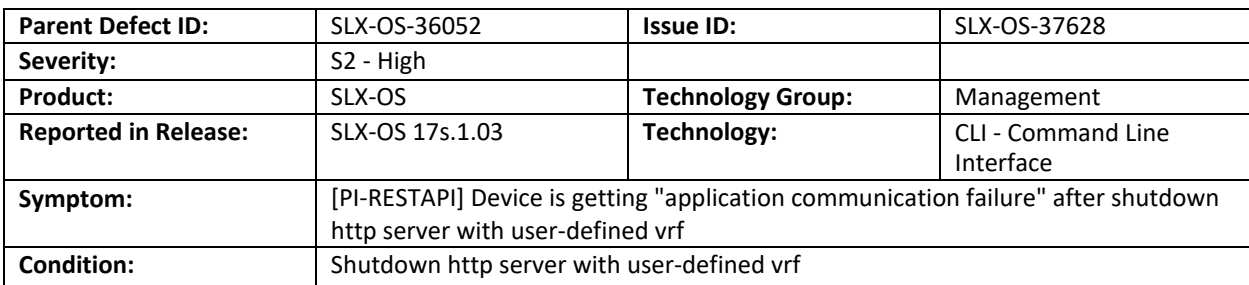

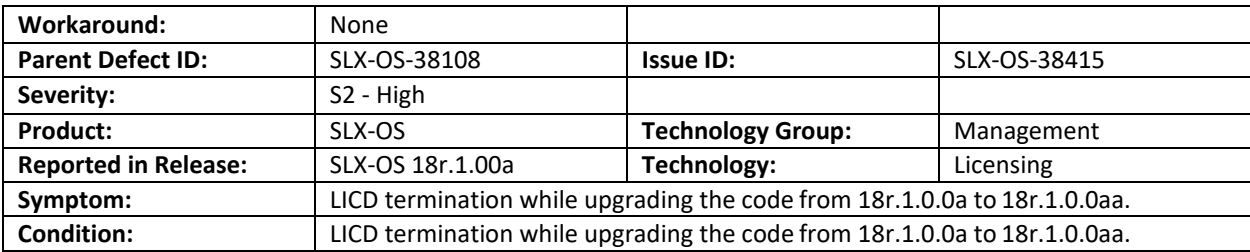

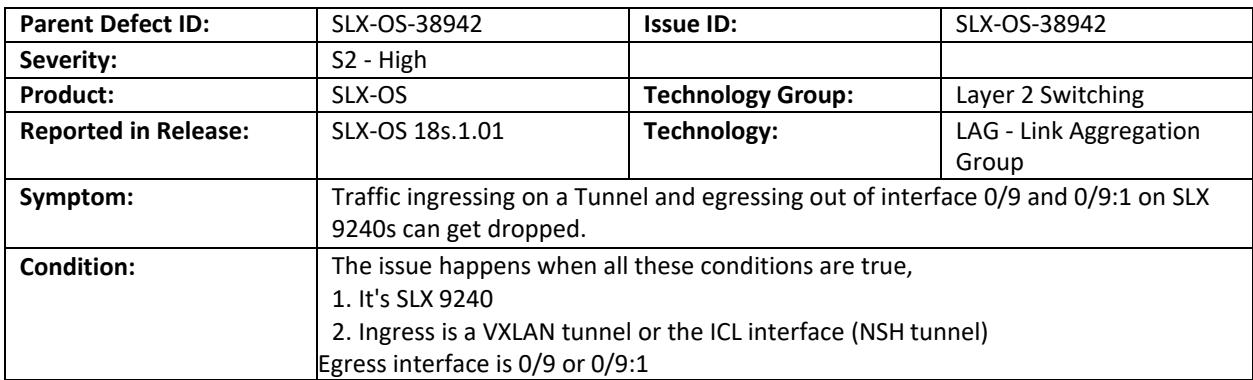

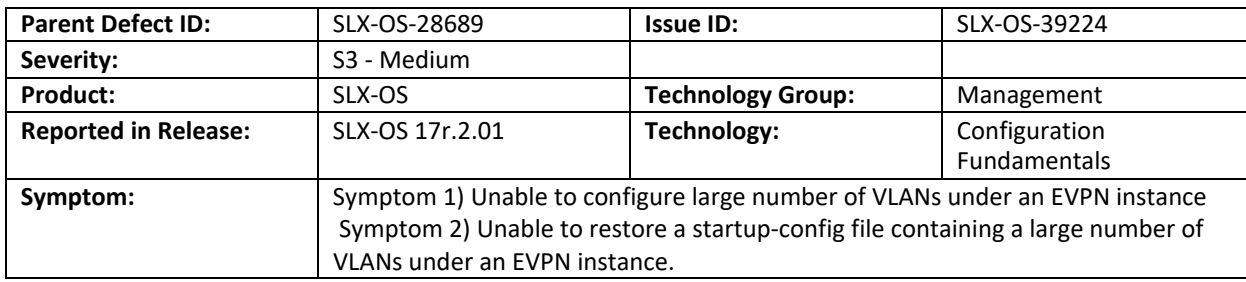

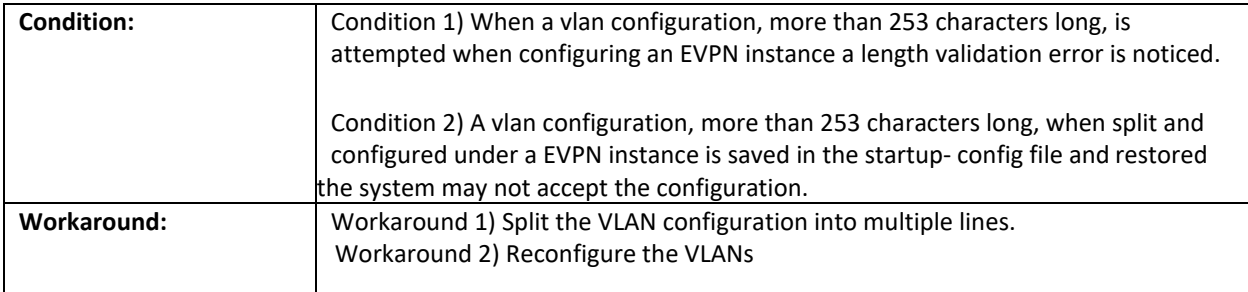

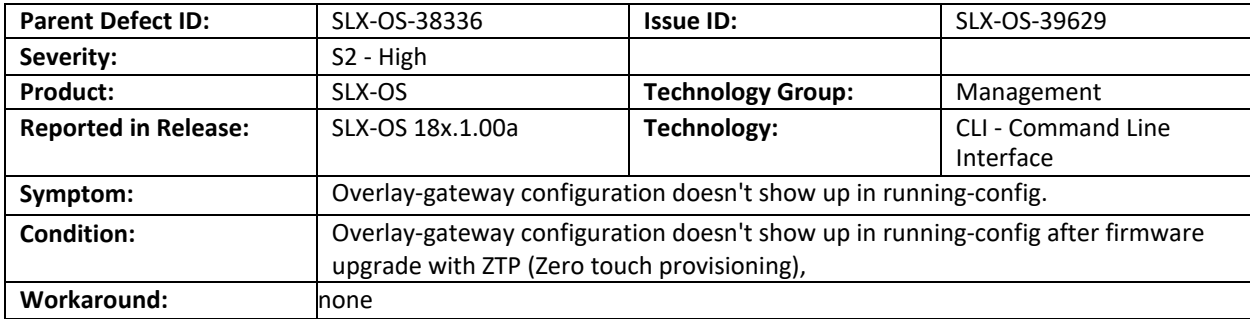

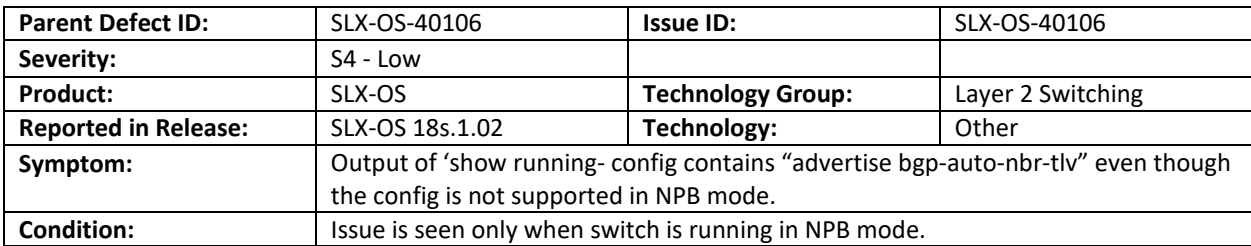

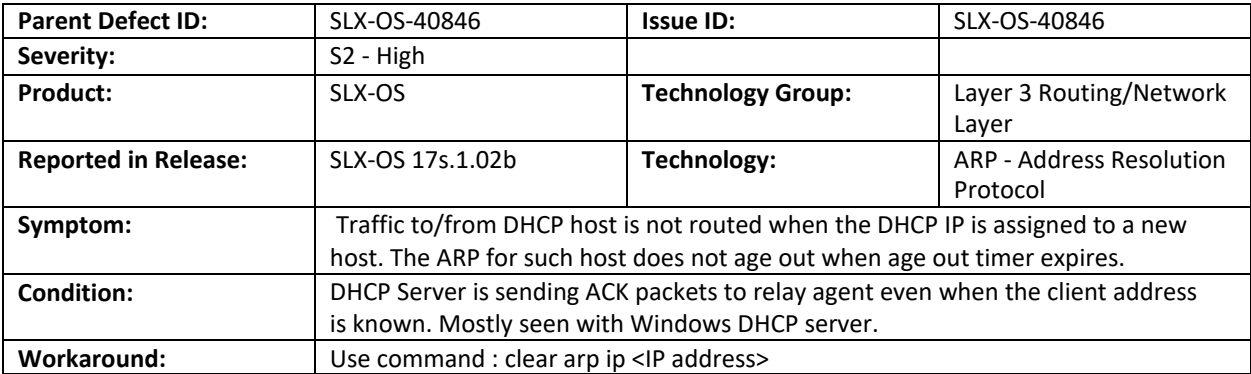

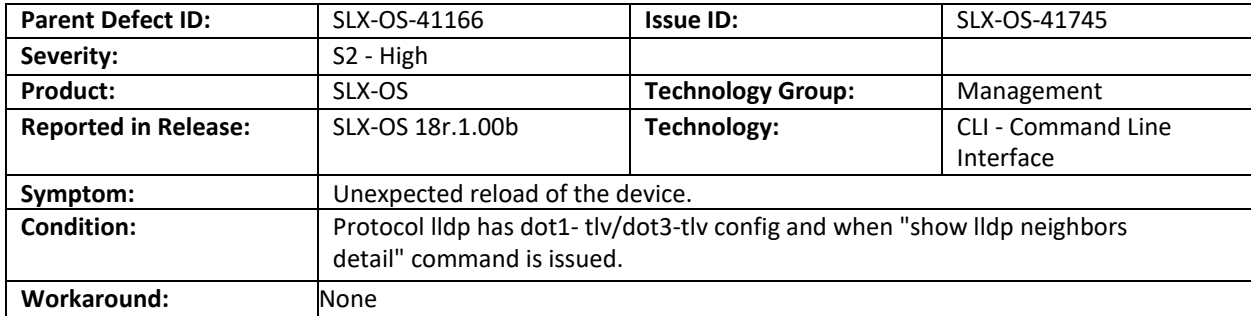

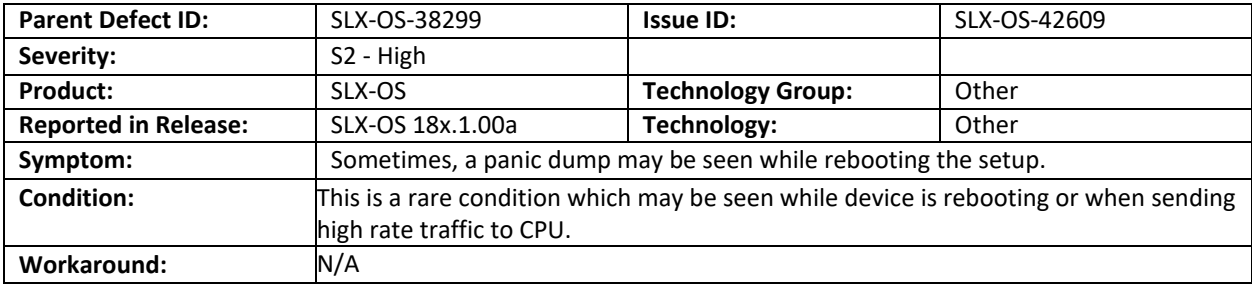

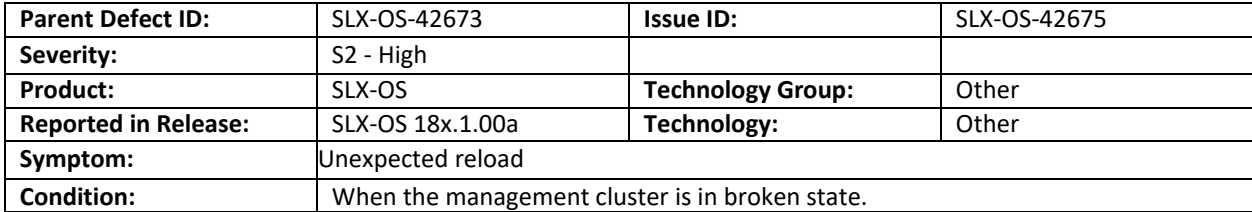

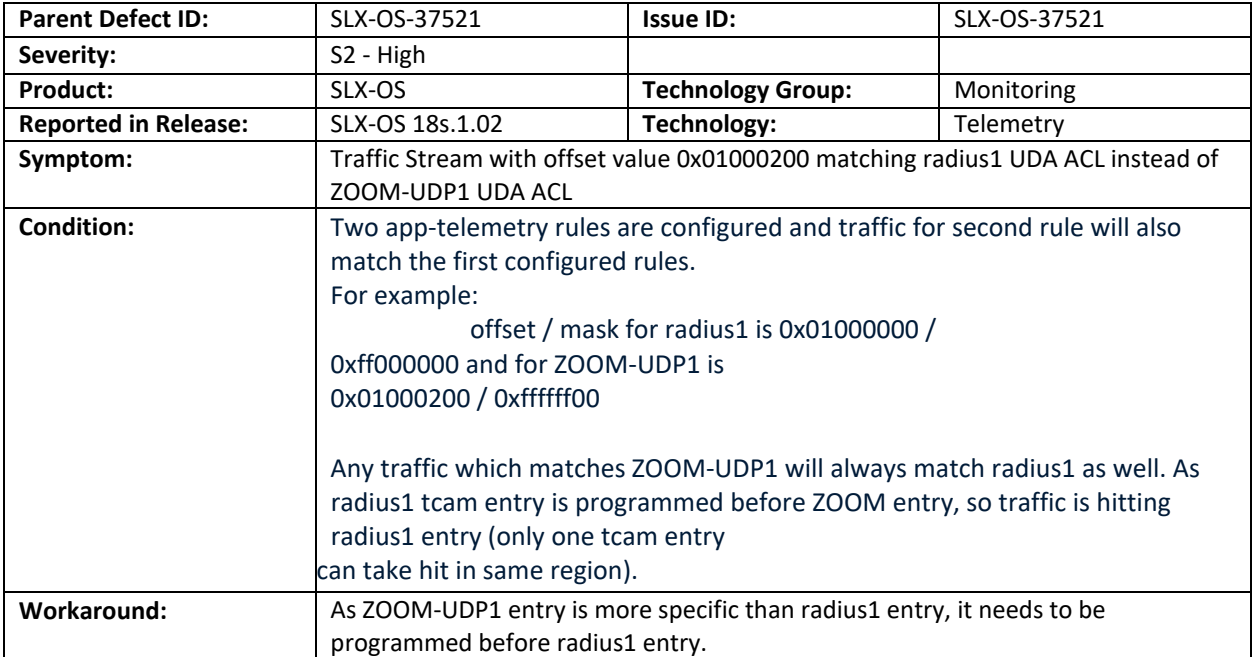